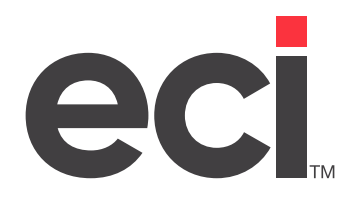

## DDMS®/DDMSPLUS®: SQL Reporting Field Definitions

Updated December 2021

## **Contents**

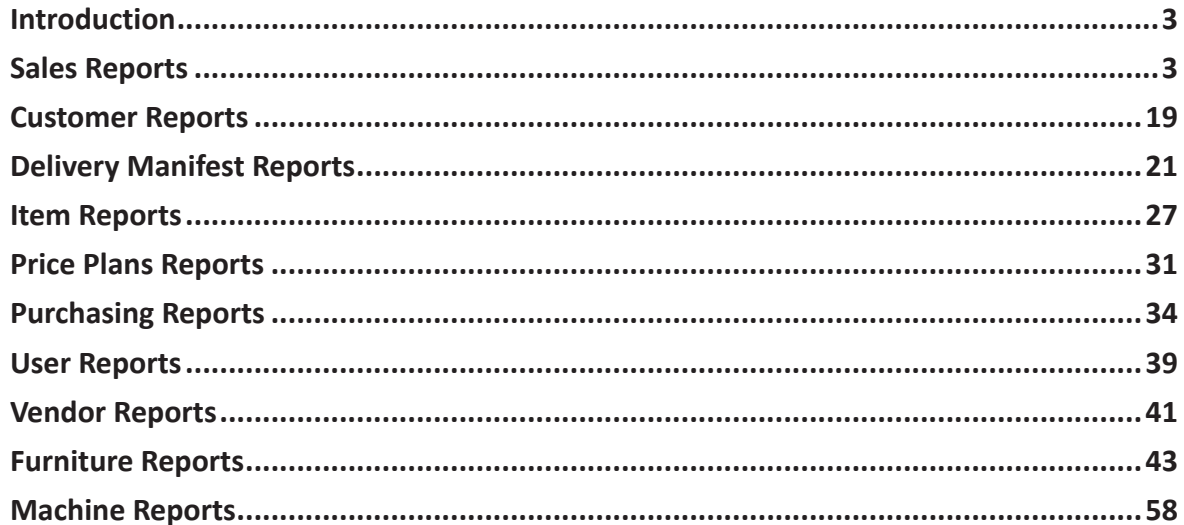

<span id="page-2-0"></span>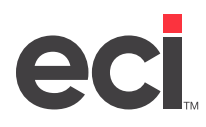

## **Introduction**

SQL Reports print from their respective SQL tables. For example, the sales reports print from the current SQL SalesOrderJournal table and related supplemental files. The report definition files are saved as an XML document and placed in the DDMS/REPORTING/ECI2 folder during software installation.

This handout provides definitions for the fields in these reports, as well as example reports for your reference. Definitions are only provided for those fields that are not self-explanatory. For example, we did not provide a definition for the Item Number field.

For more information on using the SQL reporting tool, consult your online help or access handouts on the Customer Support Center.

## **Sales Reports**

The following sales reports are available.

- Item Sold Restock
- Item Sales Analysis
- Contract Item Sales Analysis
- Customer Group Sales Totals
- Customer Usage
- Customer Usage by Date Report
- Customer Sales Trends
- Customer Sales Analysis
- Comparative Sales Analysis
- Invoice Register
- Open Orders
- Promotion Order Usage
- Promotions
- Sales Tax (by Line)
- Sales Tax (by Order)
- Sales Tax (Address Taxability)
- Third Party Billing Invoice Register

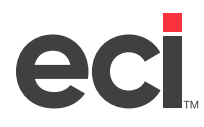

## **Item Sold Restock**

The Item Sold Restock report contains the quantity of each item sold in a particular date range. This allows the dealer to see the total quantity of sales per item. It can also be used to determine the quantity of items needed to restock for products sold since the last restocking without having to manually count the products.

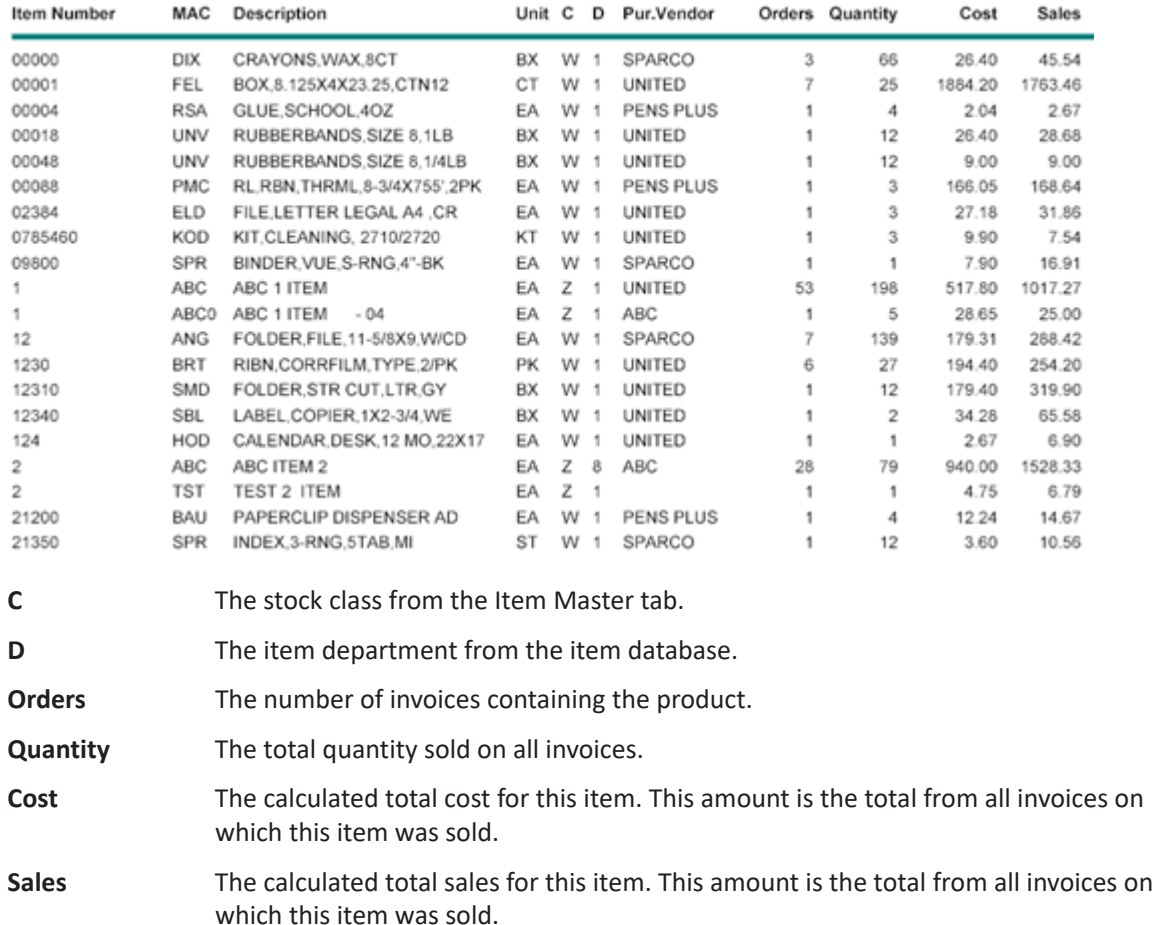

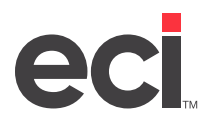

## **Item Sales Analysis**

The Item Sales Analysis report contains the top items per customer based on their sales, margin, or gross profit percentage. Alternately, it can be run for the items with the lowest figures in the same categories to see the items with the biggest losses. The user can specify how many items are shown. The report also shows what percentage of total sales each item contributes, as well as the percent of total sales contributed by that customer. This report allows the user to generate reports for each sales representative.

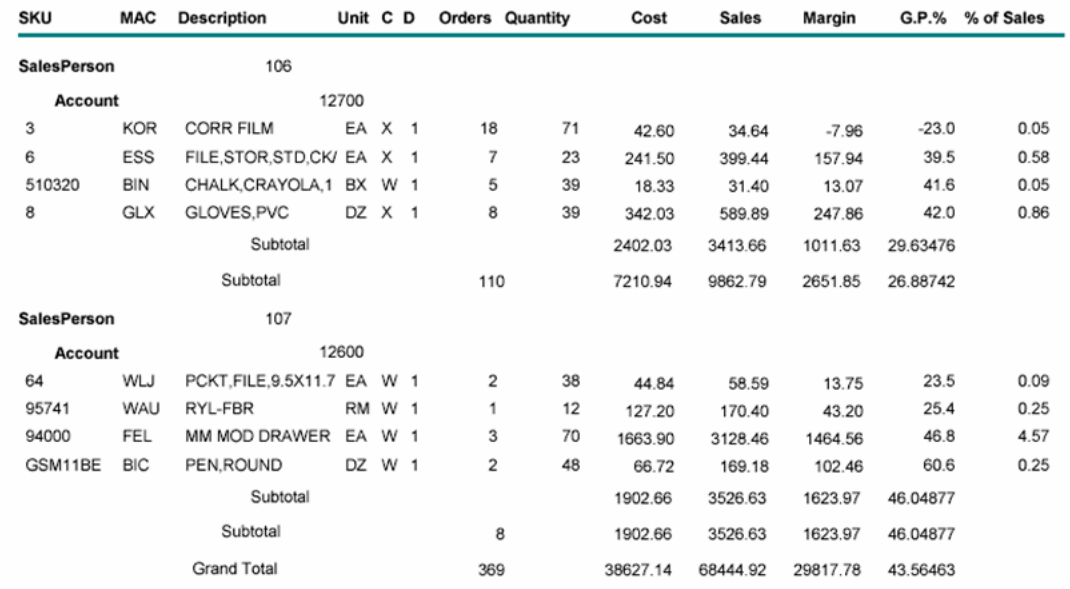

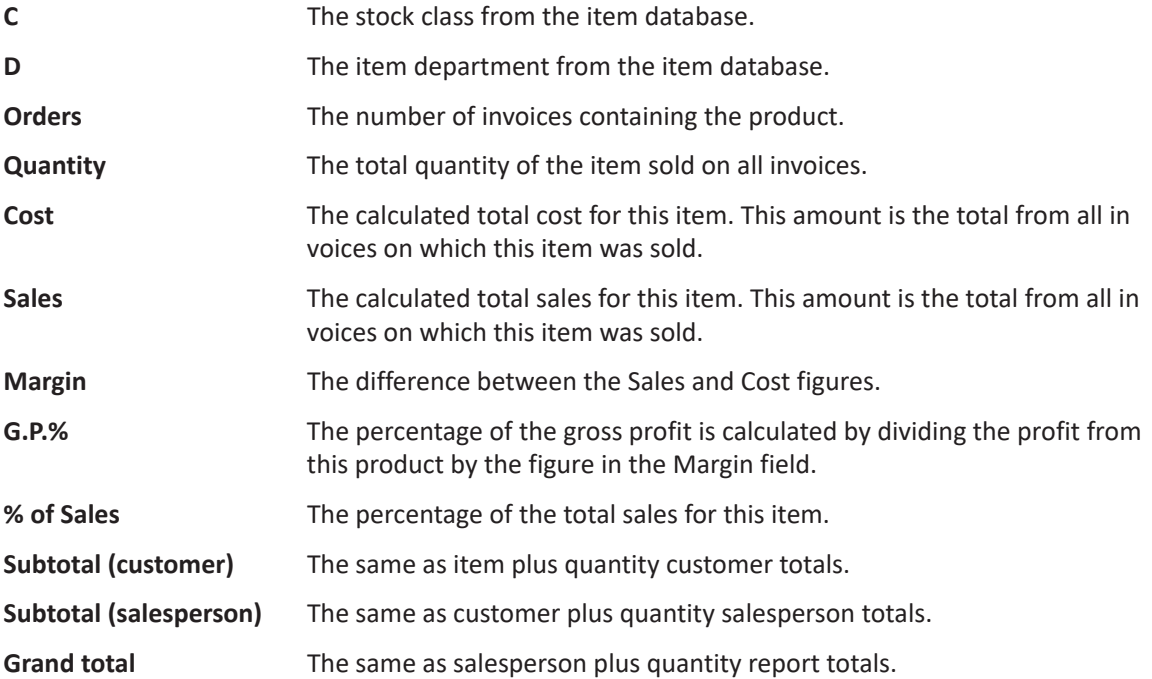

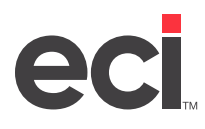

## **Contract Sales Analysis**

The Contract Sales Analysis report allows the user to analyze the sales of items assigned to a particular price plan. Sales of all items assigned to a particular price plan display. Those items sold under the price plan, under another price plan, and without any price plan are all listed separately. This report allows the user to determine what items on a price plan were sold outside of that plan, compare and analyze the margin and sales of the items on a price plan in contrast to the sales of that item under other pricing structures, and report the number of items from a price plan an account is purchasing to determine the benefits of a particular price plan for that account.

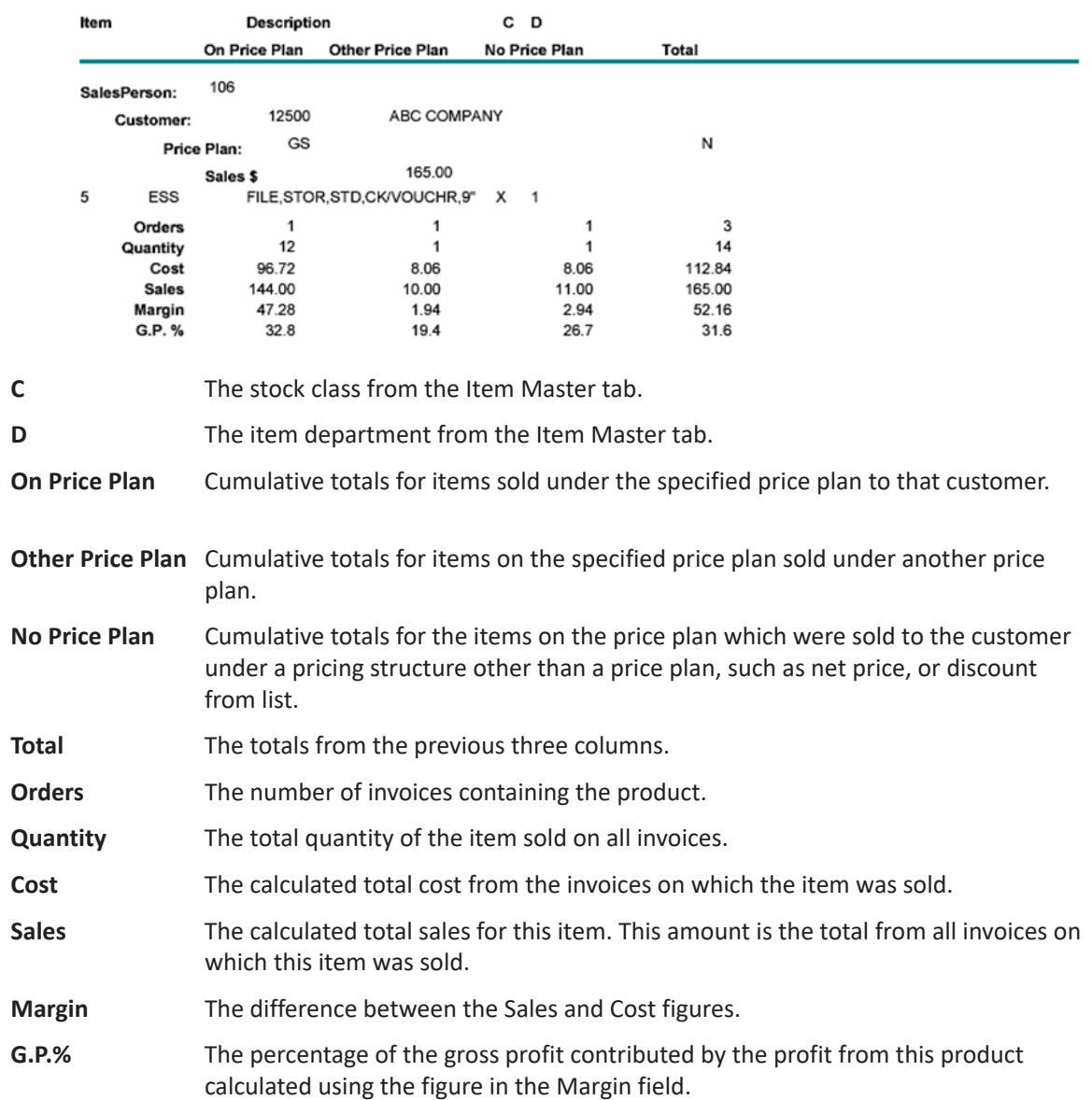

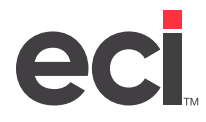

## **Customer Group Sales Totals**

The Customer Group Sales Totals report shows customer sales totals by customer group.

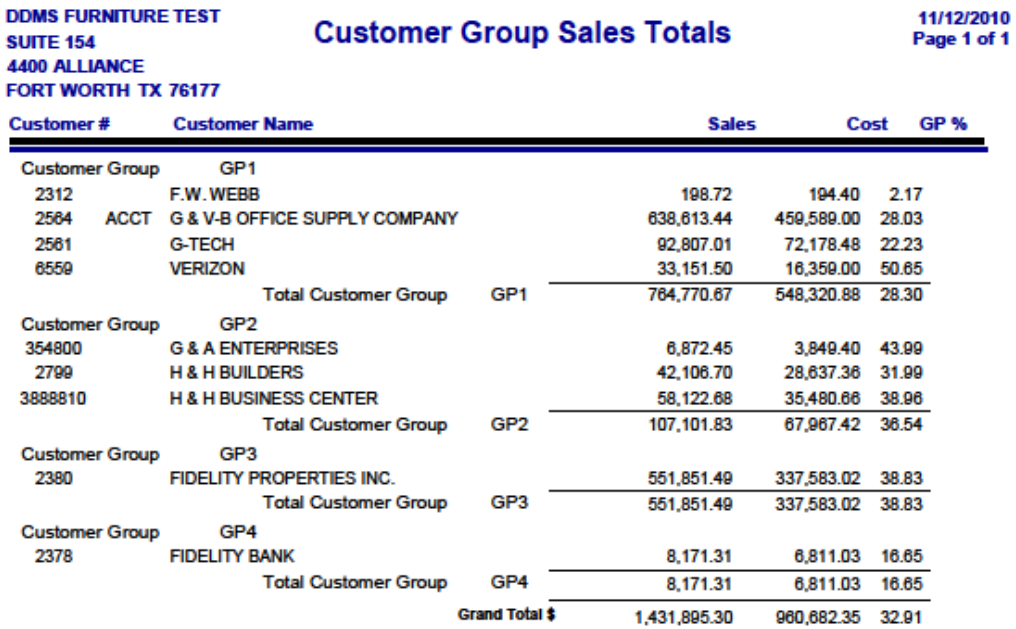

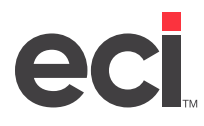

#### **Customer Usage**

The Customer Usage report presents the sales data from a limited date range for a single customer showing the totals per item and department as well as the grand total for the specified time period. This report is designed to be presented to the customer, allowing the user to give each of their customers a professional, detailed report of their purchases over a period of time, such as a calendar month or a quarter.

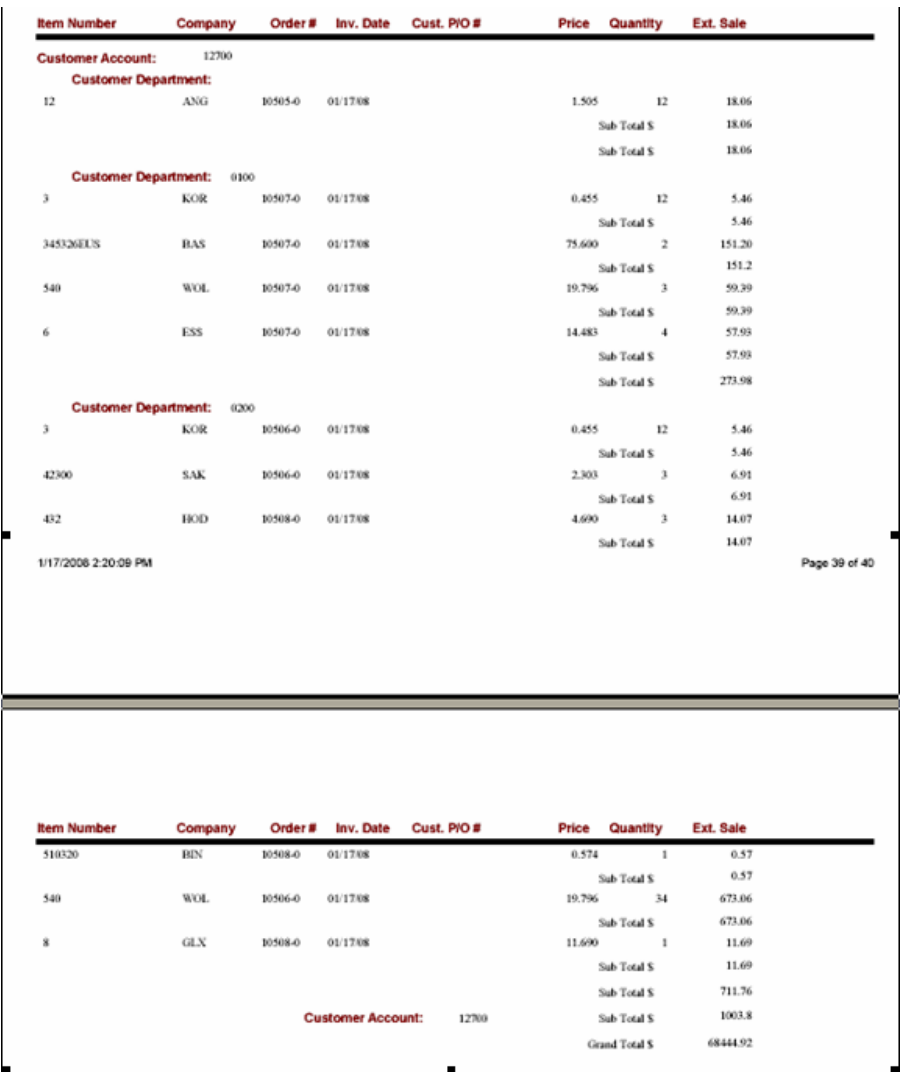

**Cust. P/O #** The short purchase order number from the Sales Order Journal.

**Price** The item sale price from the Sales Order Journal.

- **Quantity** The shipped quantity from the Sales Order Journal.
- **Ext.Sale** The price multiplied by the quantity.

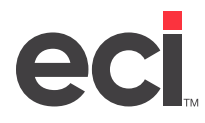

## **Customer Usage by Date Report**

The Customer Usage by Date Report shows the customer's usage by date.

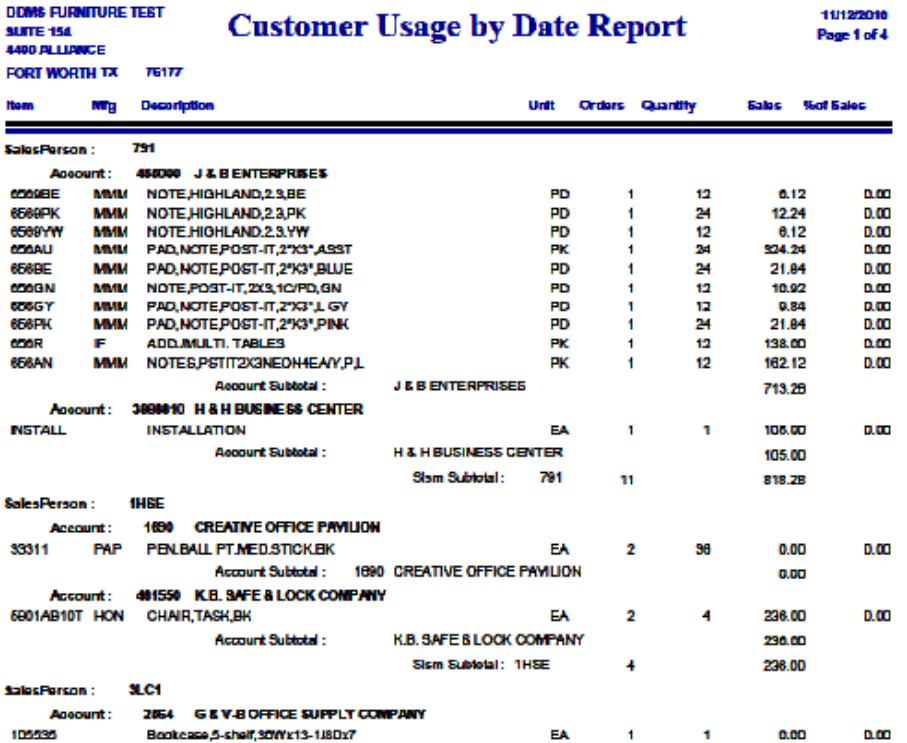

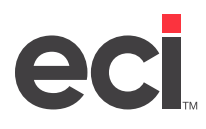

## **Customer Sales Trend**

The Customer Sales Trend report shows sales and margin information for the previous twelve months arranged by customer account number. This report displays the data broken down by month as well as the total. The range of customers may be specified by the user. The Sales Order File must contain the previous twelve months of data for it to appear on the report.

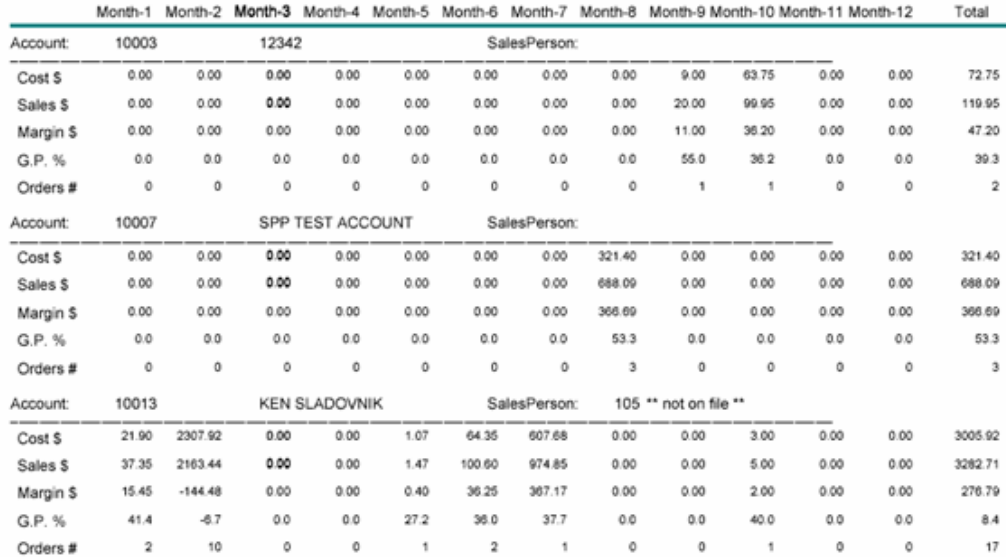

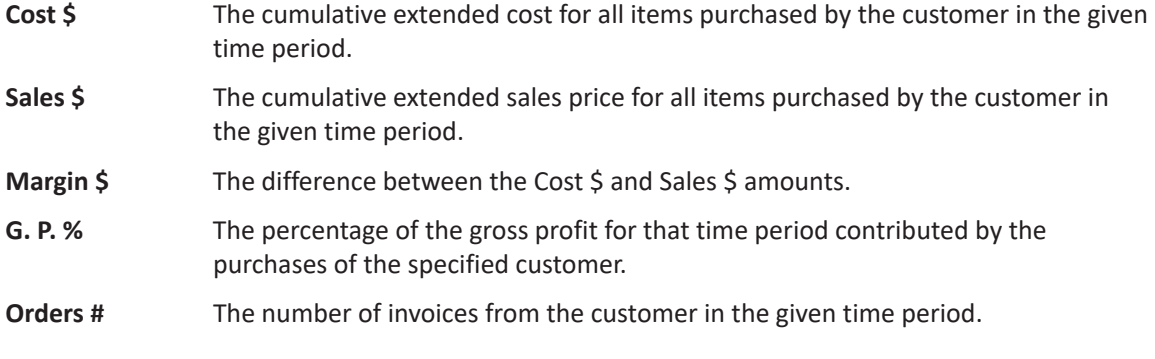

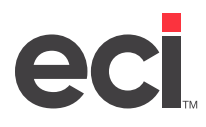

## **Customer Sales Analysis**

The Customer Sales Analysis report contains top customers in various categories for each salesperson from within a specified date range. For example, the sales manager may need to see each salesperson's top 25 customers sorted by total sales dollars for a specified date range.

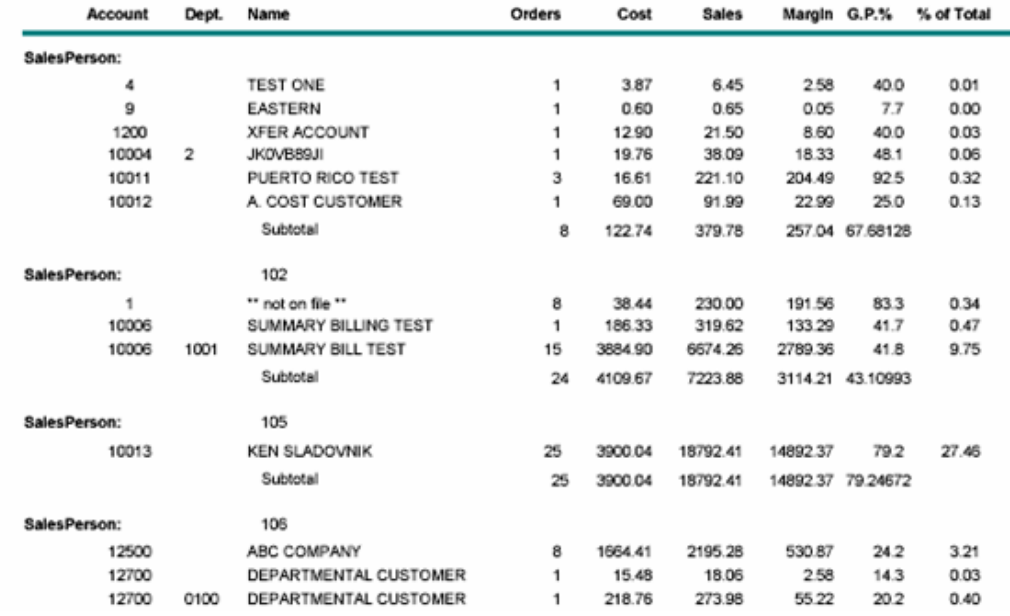

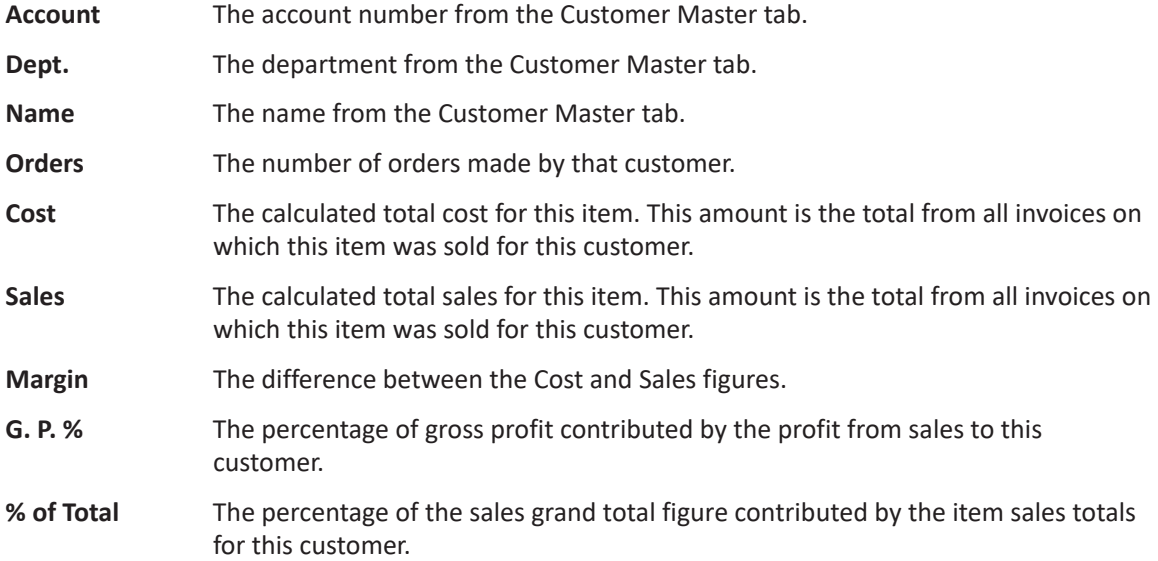

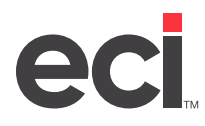

#### **Comparative Sales Analysis**

The Comparative Sales Analysis report compares sales figures from two separate date ranges. The data is separated by account, showing the change in each customer's activity between the two date ranges.

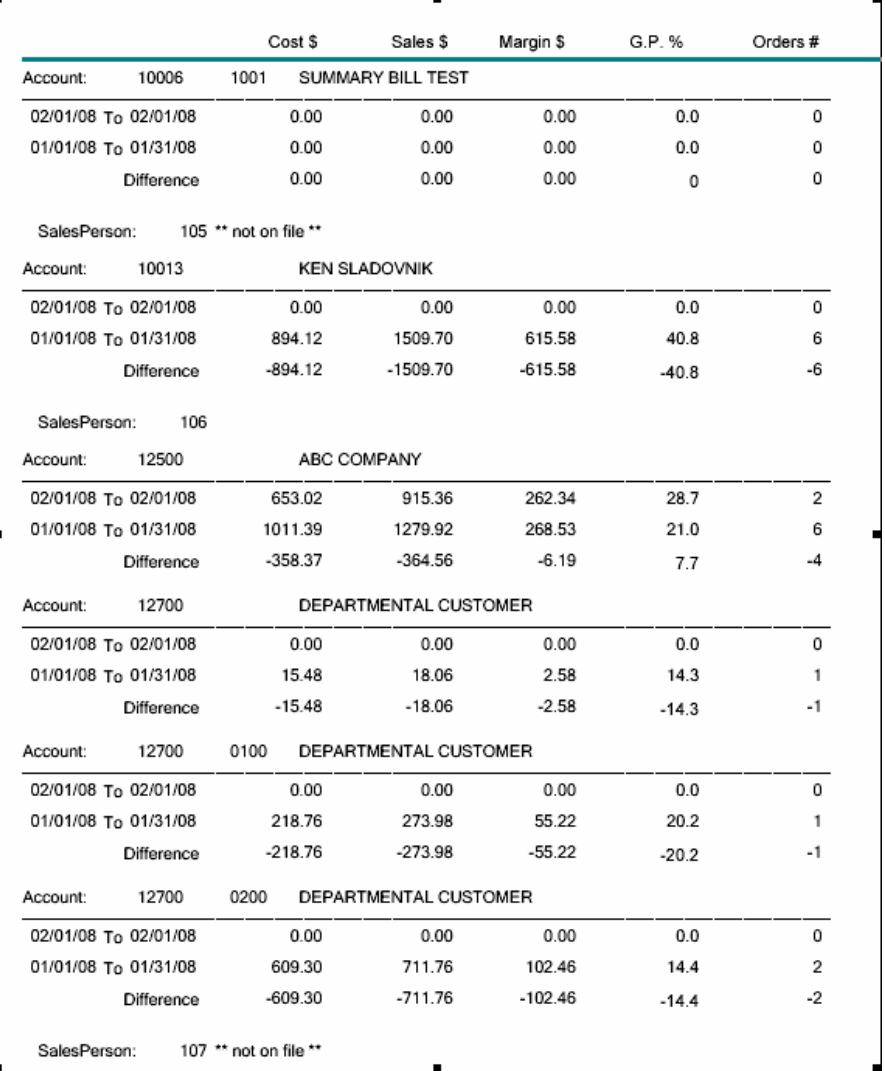

**Cost \$** The calculated total sales for this item. This amount is the total from all the invoices on which this item was sold for this customer from the specified date range.

- **Sales \$** The calculated total sales for this item. This amount is the total from all this customer's invoices on which this item was sold in the specified date range.
- **Margin \$** The difference between the Cost \$ and Sales \$ amounts.
- **G. P. %** The percentage of the gross profit is calculated by dividing the profit from this product by the figure in the Margin field.
- **Orders #** The number of invoices from the customer in the given time period.

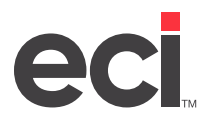

## **Invoice Register**

The Invoice Register report is a list of invoices by customer taken from the Sales Order Journal.

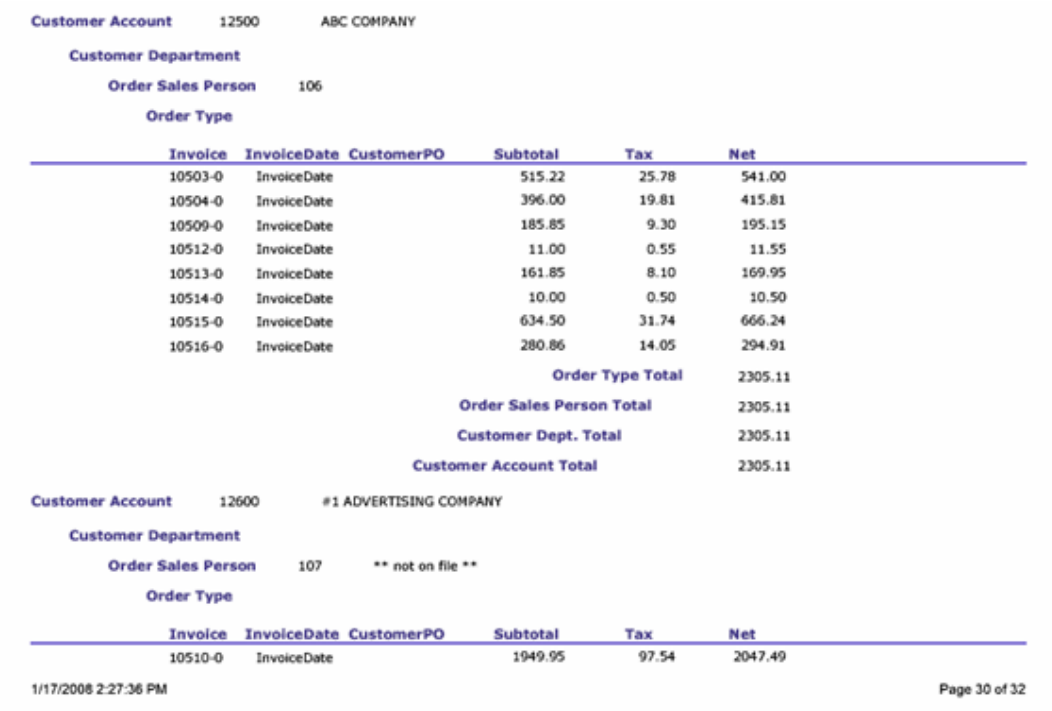

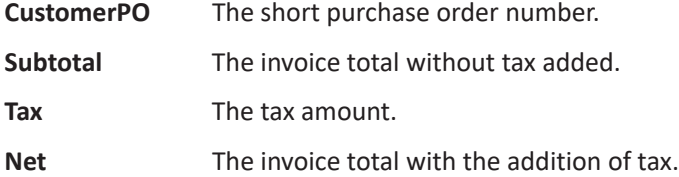

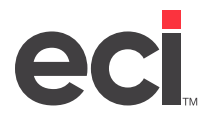

## **Open Orders**

The Open Orders report shows a list of open orders by order number and line items. (Quotes are not included.)

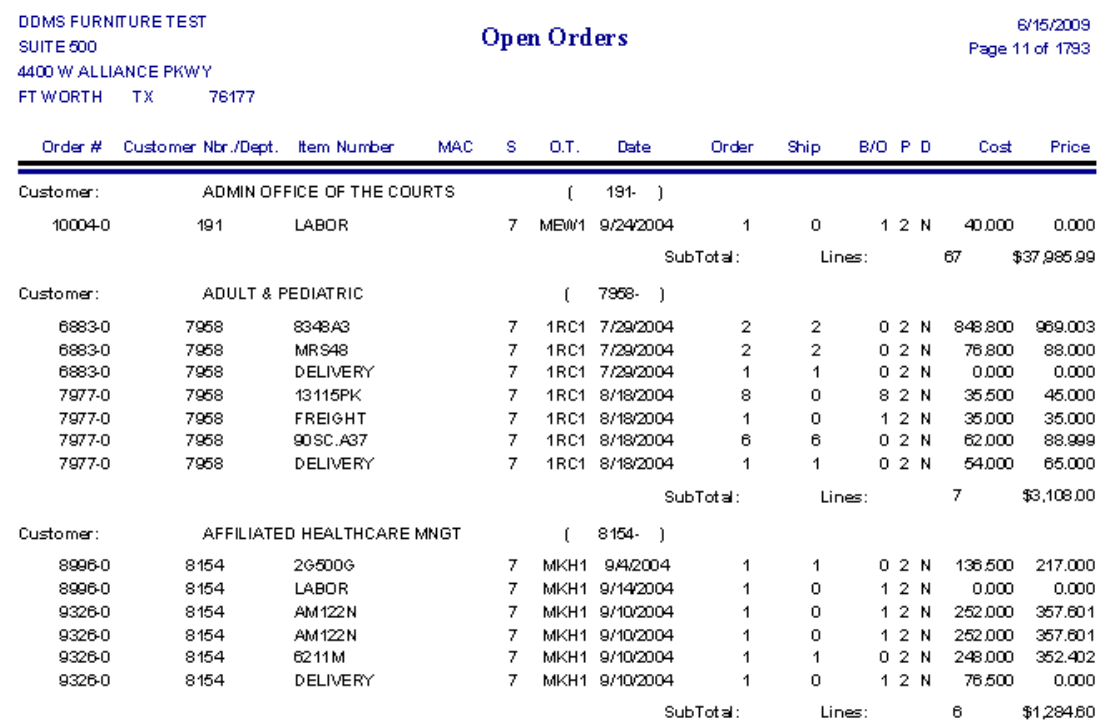

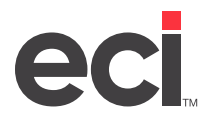

## **Promotion Order Usage**

The Promotion Order Usage report shows promotion items used listed by order, by customer, and by promotion.

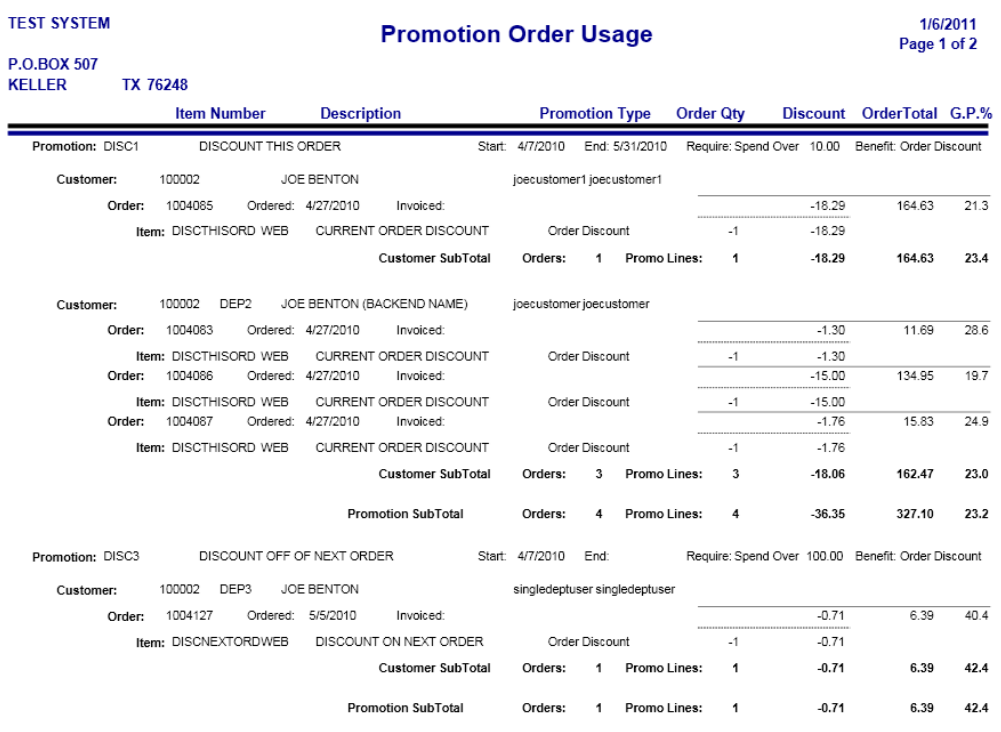

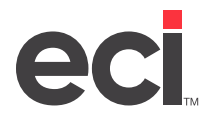

#### **Promotions**

The Promotions report displays promotions detail information.

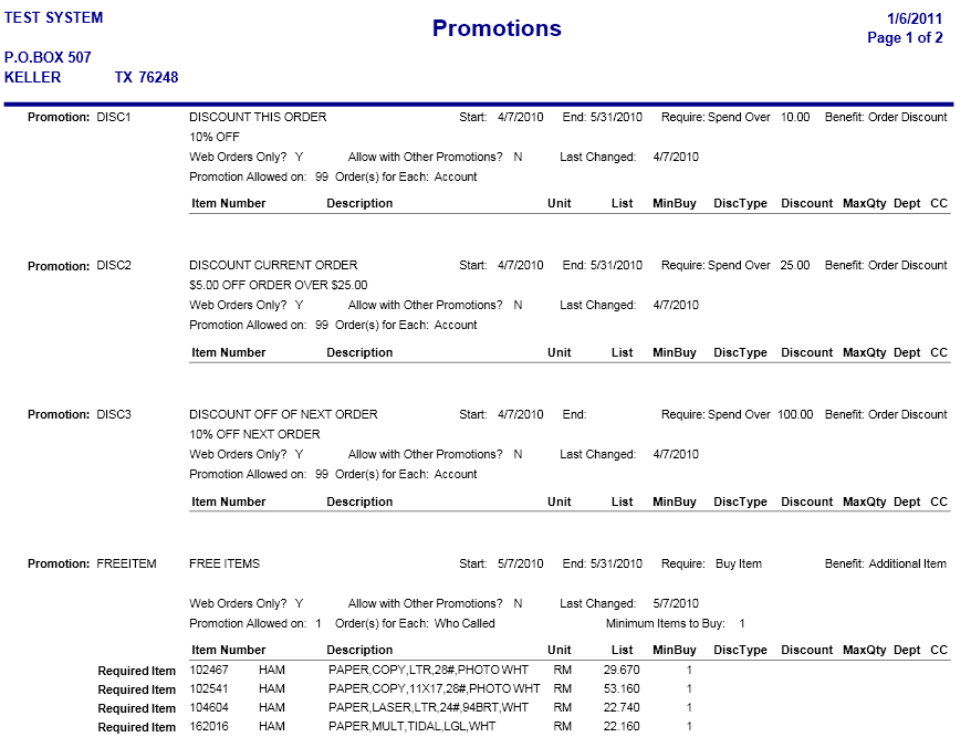

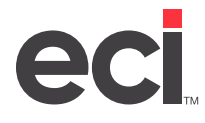

## **Sales Tax (by Line)**

The Sales Tax (by Line) report provides information for line by line taxing. District tax totals grouped by state, district and order number display.

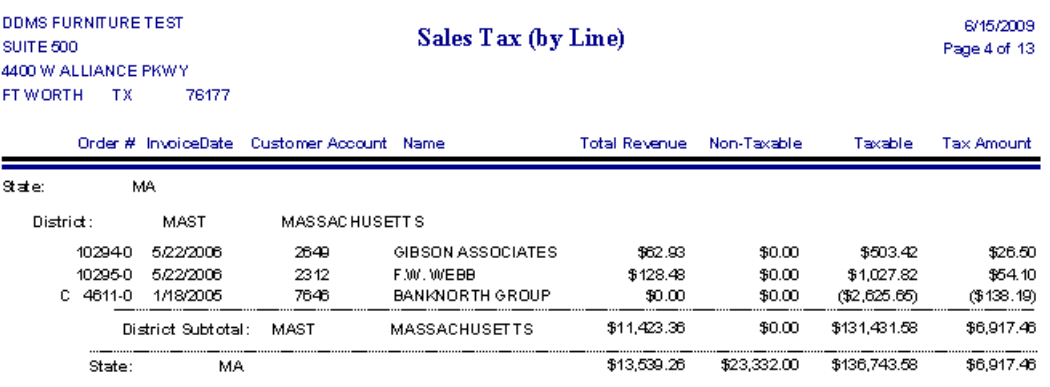

## **Sales Tax (by Order)**

The Sales Tax (by Order) report provides information for order level taxing. District tax totals grouped by state, district and order number display.

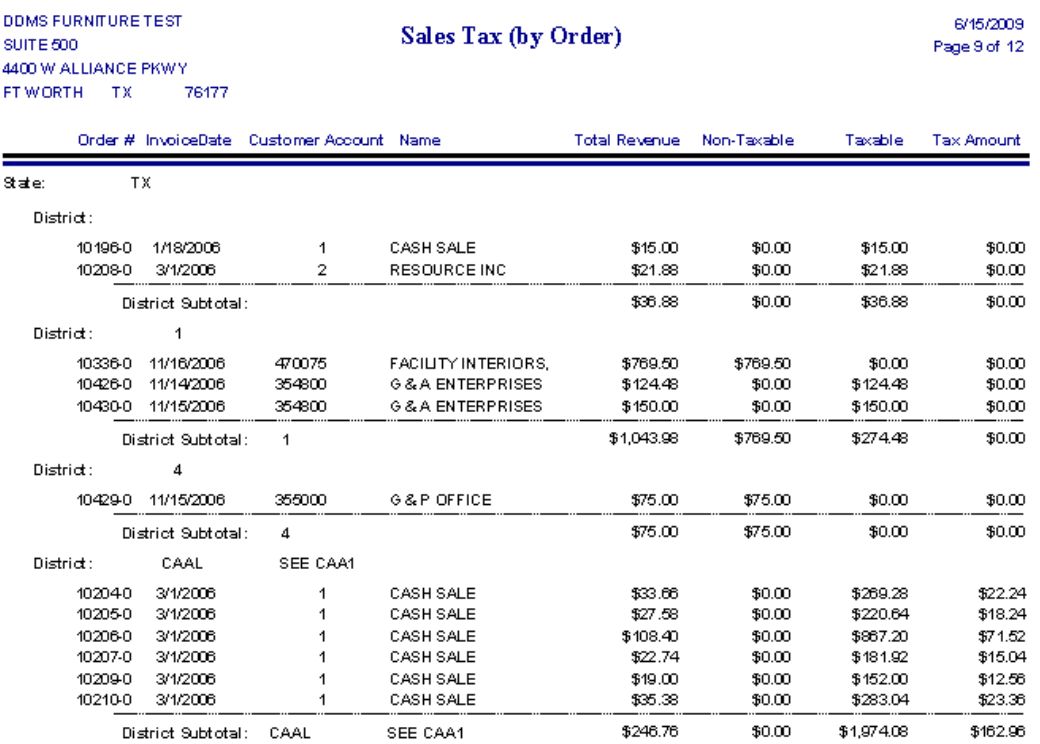

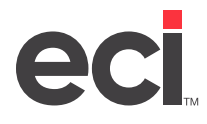

## **Sales Tax (Address Taxability)**

The Sales Tax (Address Taxability) report is for use with Address Taxability orders only. Address Taxability totals are grouped by state, county, city and order number.

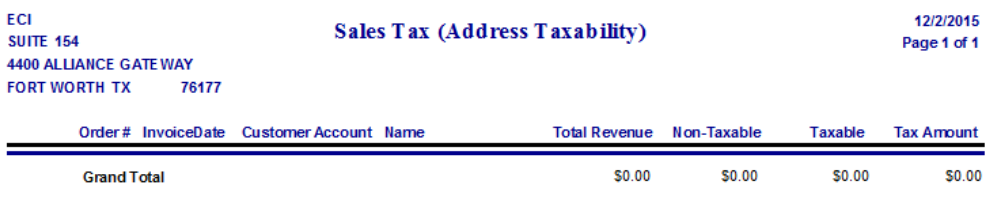

## **Third Party Billing Invoice Register**

The Third Party Billing Invoice Register report shows order totals by third party billing ID.

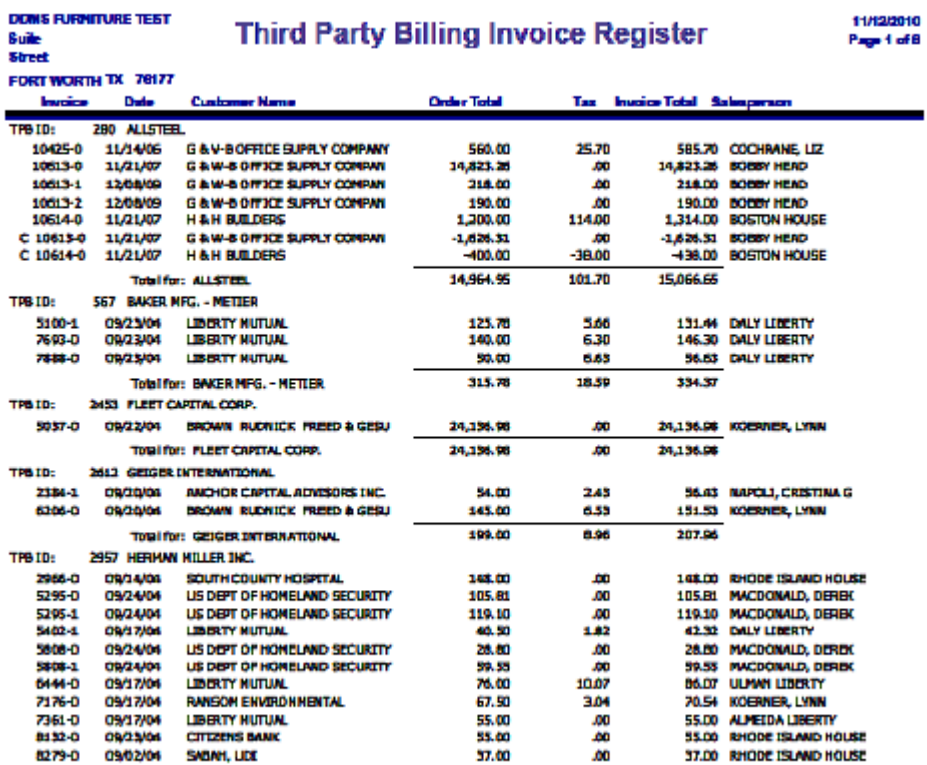

# <span id="page-18-0"></span>eci

## **Customer Reports**

There are two reports containing customer data:

- Customer Contact
- Customer Sales Totals
- Customer Master Listing

## **Customer Contact**

The Customer Contact report lists customer contact information.

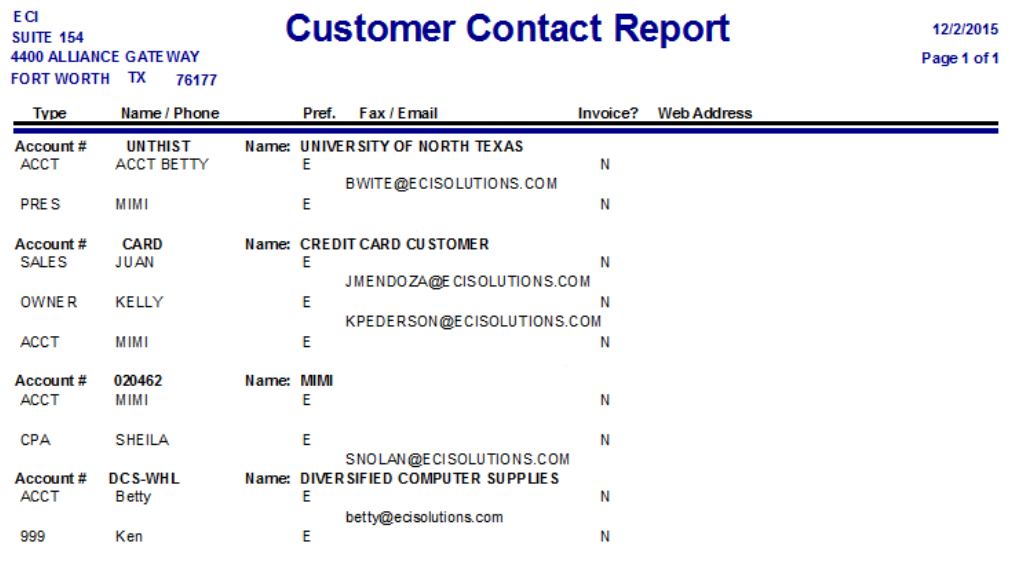

**Pref.** Contact preference. This is either Email or Fax.

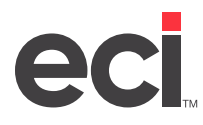

### **Customer Sales Totals**

The Customer Sales Totals report lists all customers with year to date sales figures.

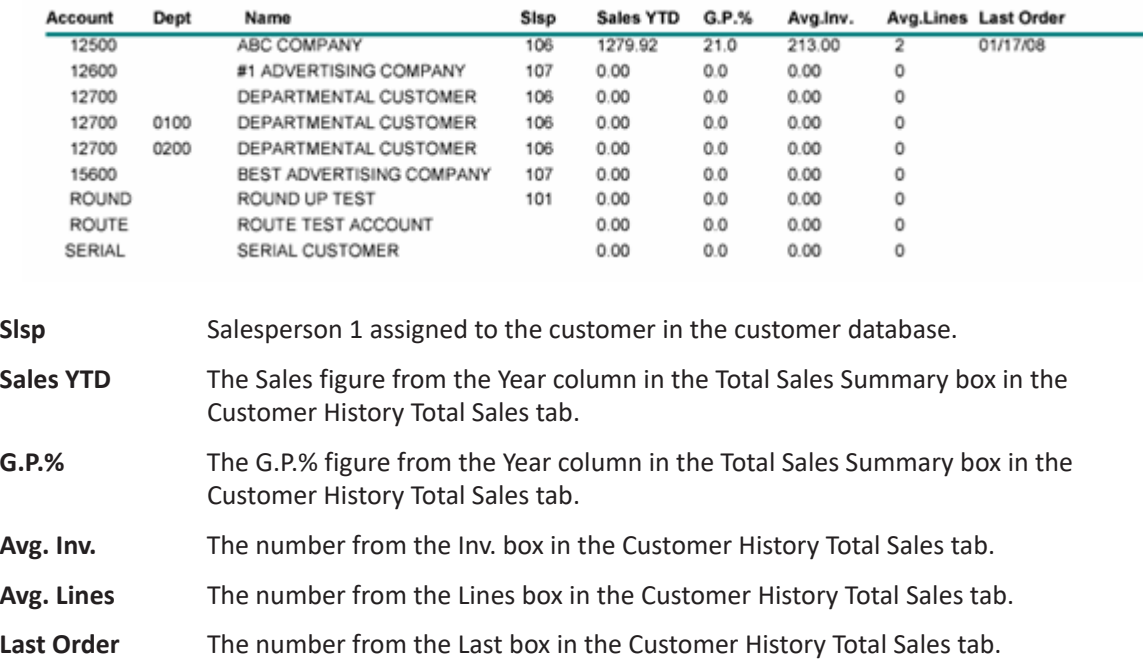

#### **Customer Master Listing**

The Customer Master Listing report contains all customer accounts with billing address information. This information is pulled from the Customer Master tab.

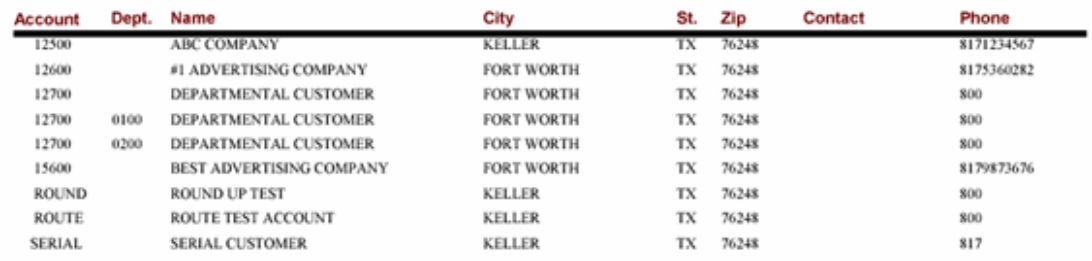

<span id="page-20-0"></span>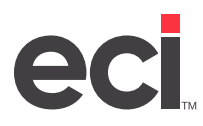

## **Delivery Manifest Reports**

There are seven reports for delivery manifests:

- Delivery Manifest
- Delivery Manifest Report
- Delivery Manifest Totals
- Loading Manifest
- Packing Slip
- Shipping Label.

#### **Delivery Manifest**

The Delivery Manifest contains route information from the Delivery Manifest application, and customer shipping information from the Customer Master tab. It also includes a space for customer signatures.

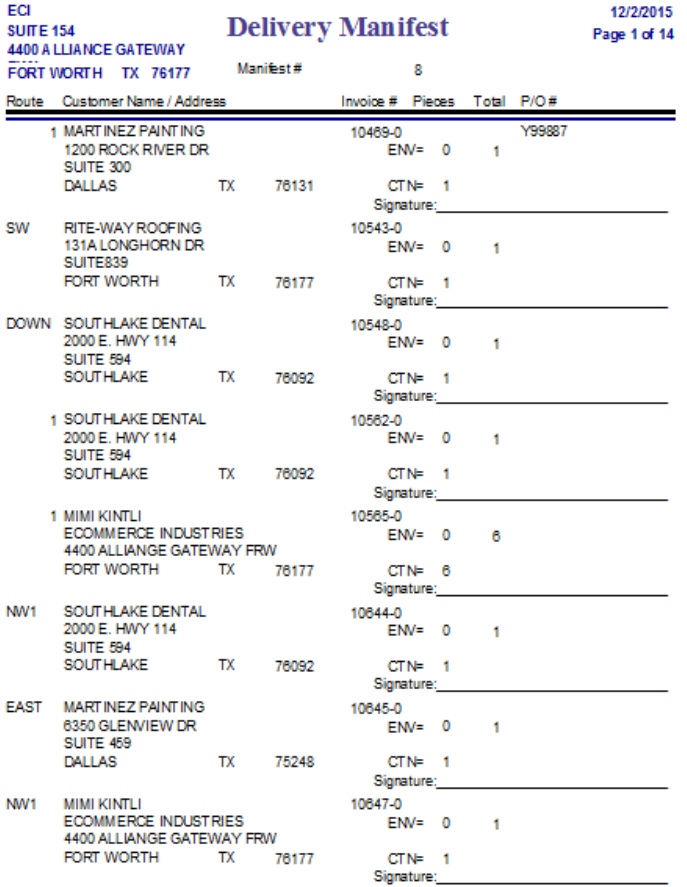

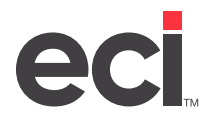

## **Delivery Manifest Report**

The Delivery Manifest report contains information on the status of delivery manifests entered into your system. This information is pulled from the Delivery Manifest application.

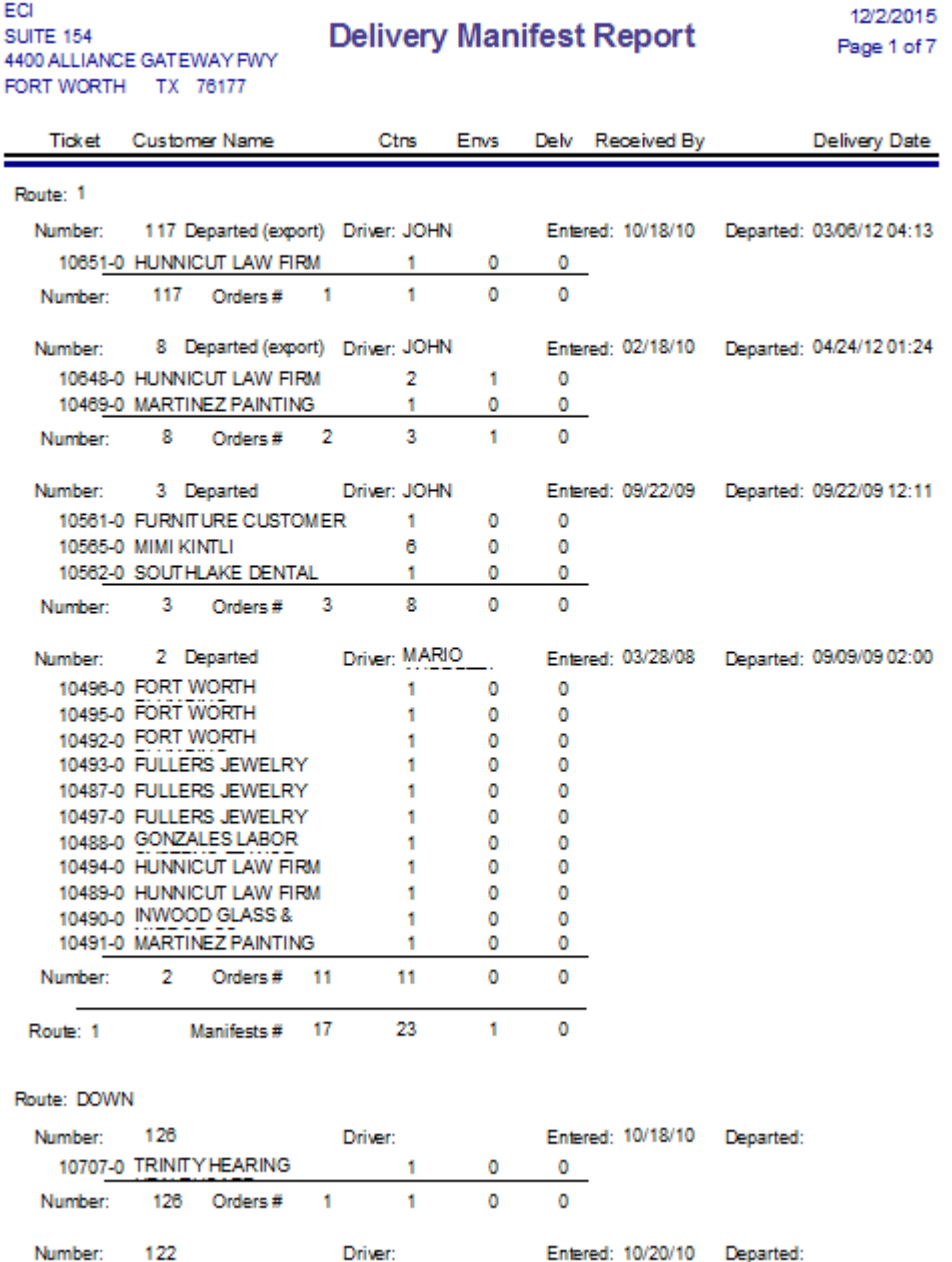

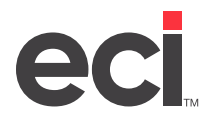

## **Delivery Manifest Totals**

The Delivery Manifest Totals report contains delivery manifest statistics on stops, pickups and deliveries.

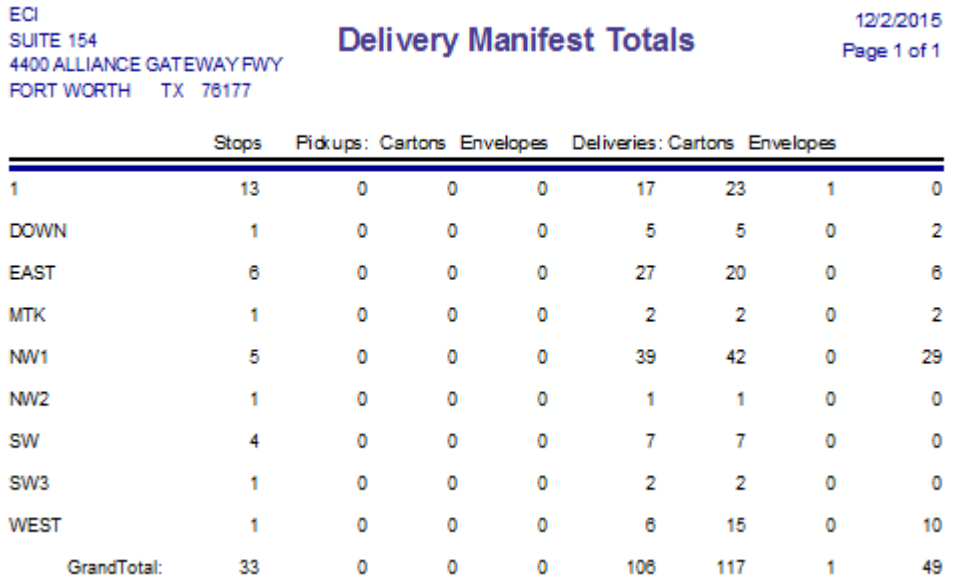

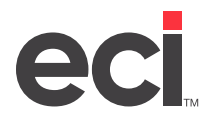

## **Loading Manifest**

The Loading Manifest contains the same information as the Delivery Manifest.

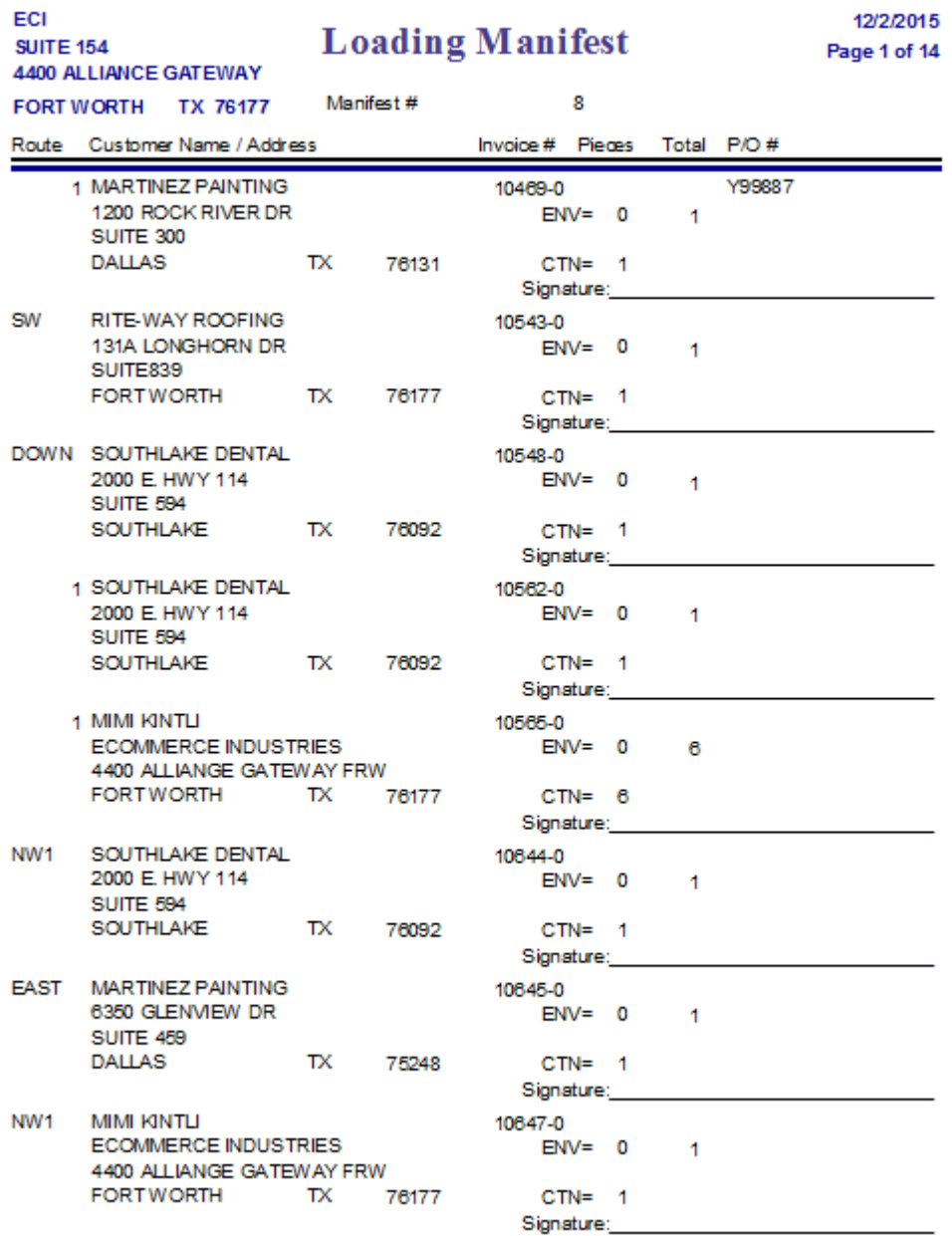

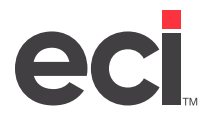

## **Packing Slip**

The Packing Slip contains a customer's order information. These are placed into boxes that are then shipped to the customer.

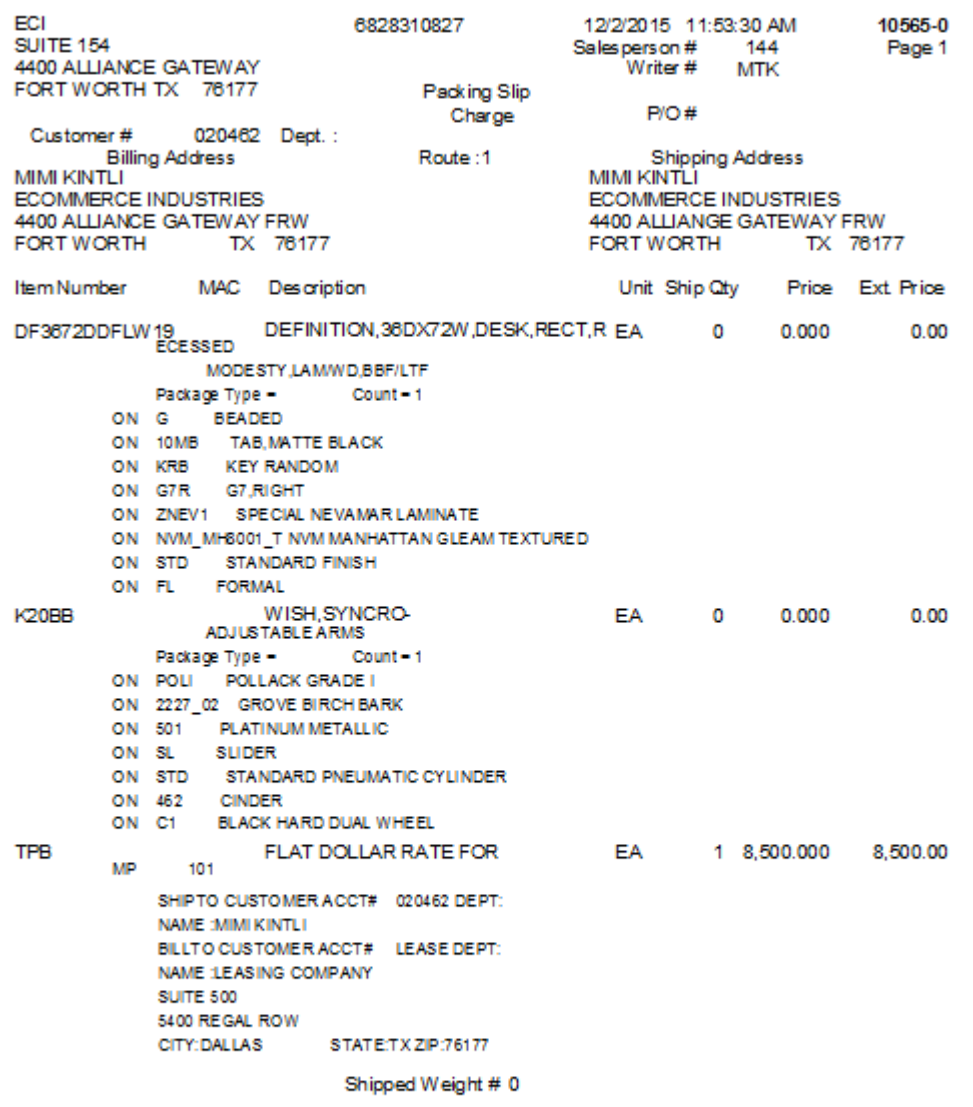

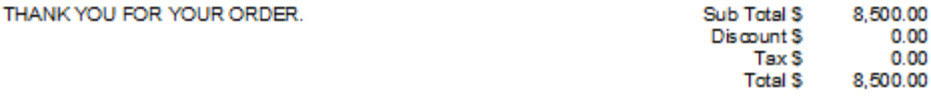

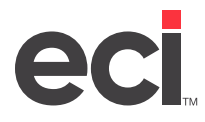

## **Shipping Label**

The Shipping Label contains a customer's shipping information. This information is pulled from the Customer Master tab.

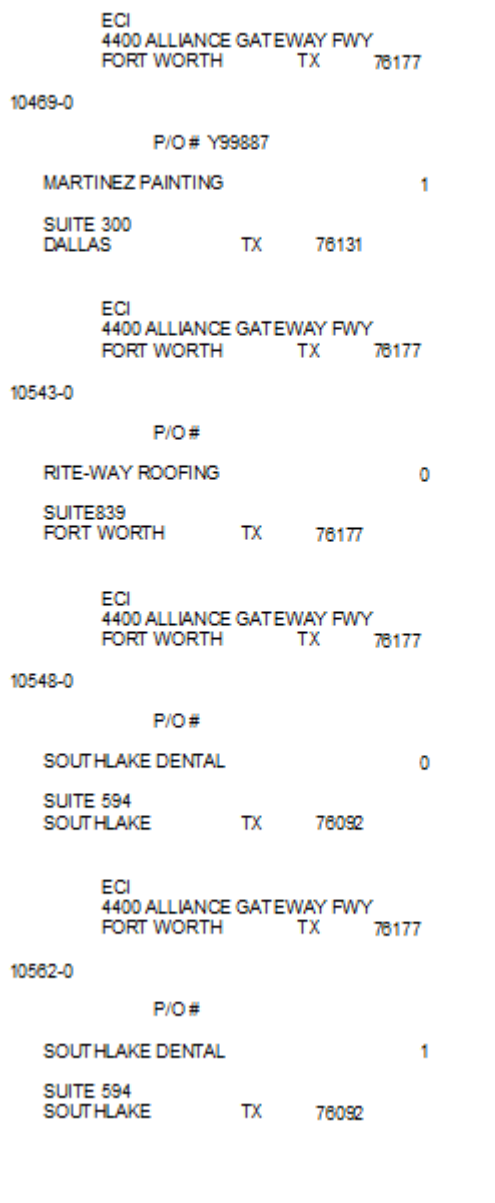

<span id="page-26-0"></span>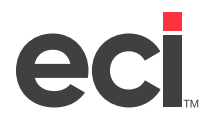

## **Item Reports**

There are four reports for items:

- Inventory Totals
- Item Sales Totals
- Item Master Listing.
- Deviated Cost Rebates

#### **Inventory Totals**

The Inventory Totals report is a complete listing all inventory.

**DDMS FURNITURE TEST** SUITE 500 4400 W ALLIANCE PKWY FTWORTH TX 76177

## **Inventory Totals**

6/15/2009 Page 1 of 3913

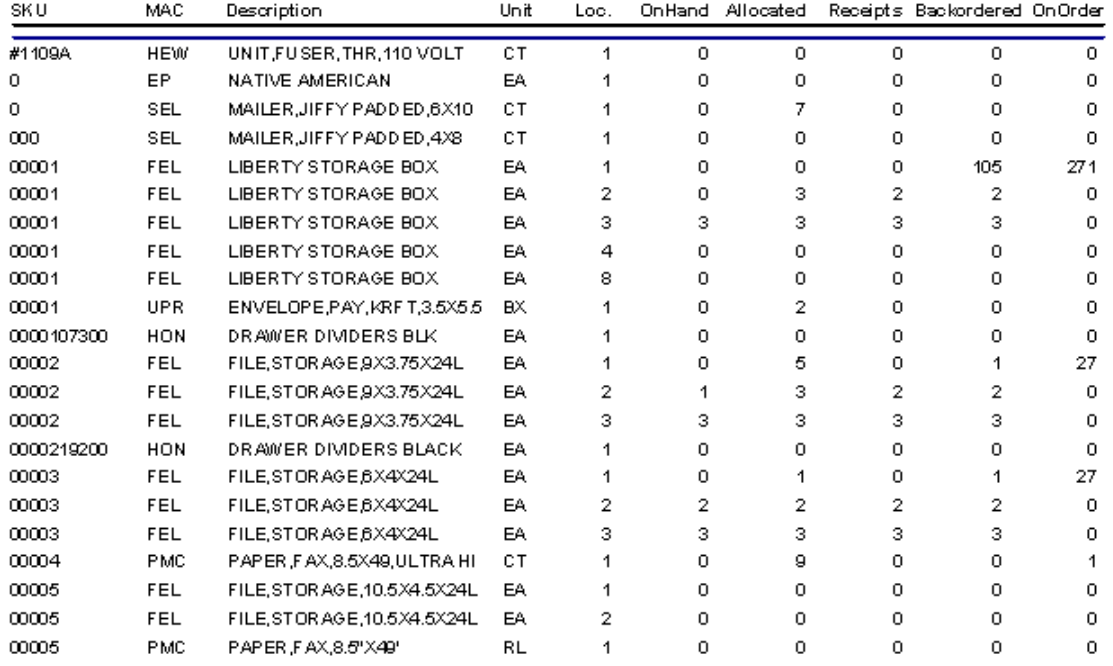

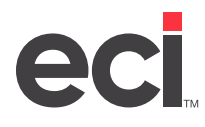

## **Item Sales Totals**

The Item Sales Totals report lists all items sold year-to-date.

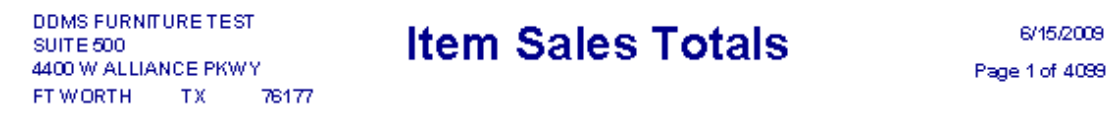

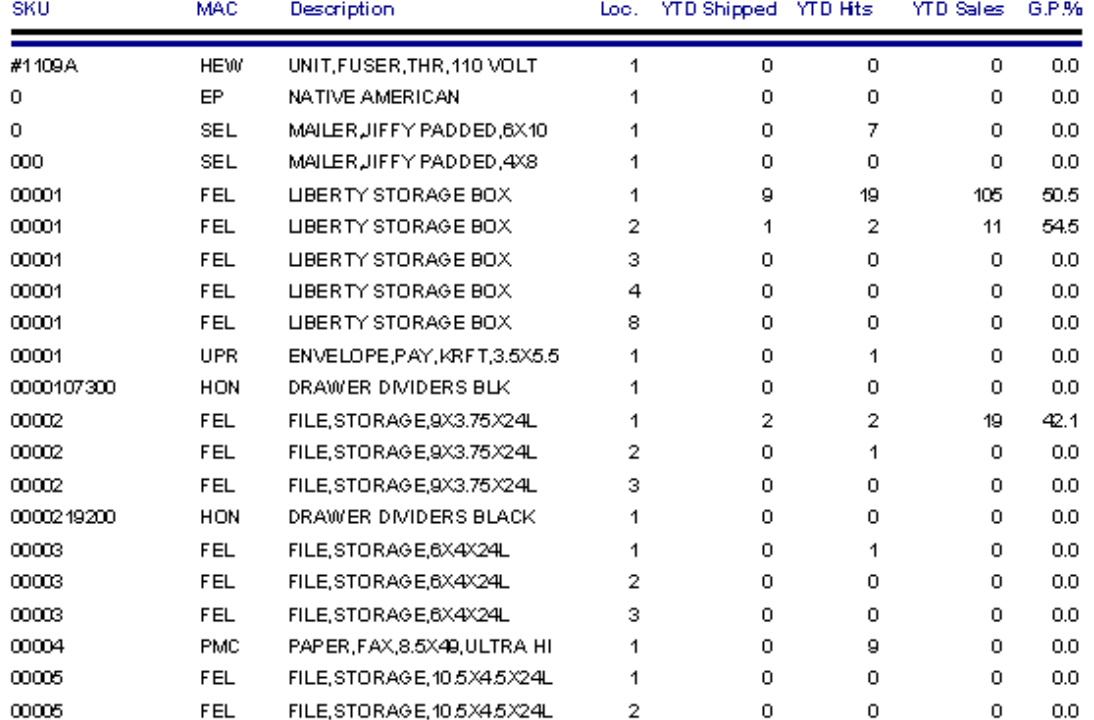

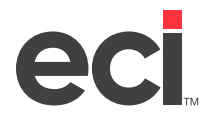

## **Item Master Listing**

The Item Master Listing report contains all items in the Item database. This information is pulled from the Item Master tab.

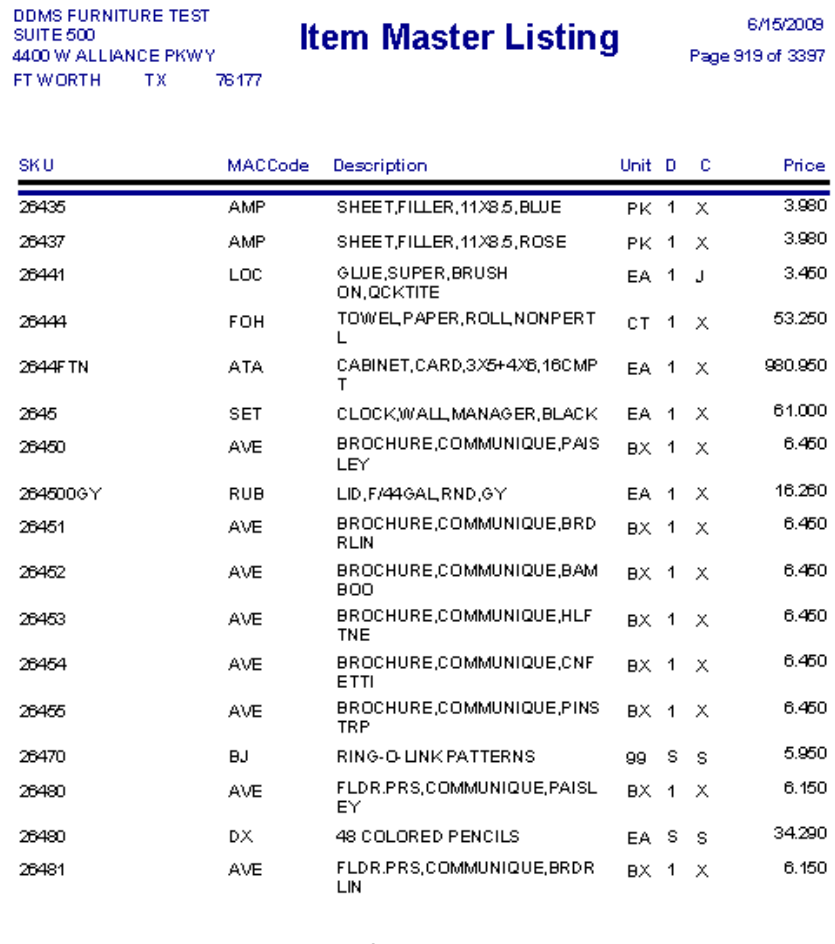

- **C** The stock class from the Item Master tab.
- **D** The item department from the item database.

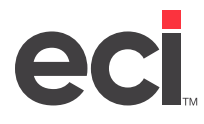

#### **Deviated Cost Rebates**

This report shows the rebate amount of items from deviated contracts.

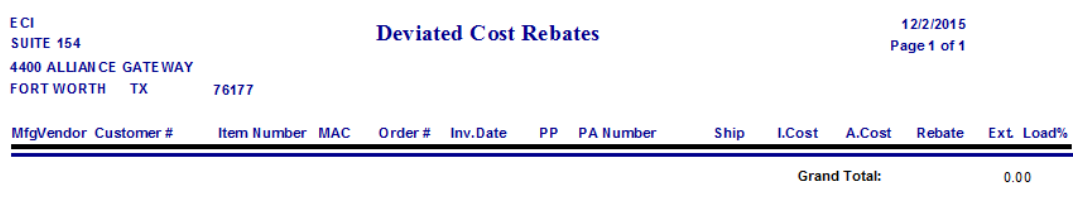

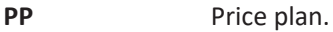

- **I. Cost** Internal Cost. The true cost of the product.
- **A. Cost** Actual Cost

<span id="page-30-0"></span>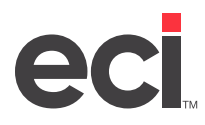

## **Price Plans Reports**

There are three reports for Price Plans:

- Customers Assigned to Price Plans
- Price Plans Details
- Price Plans Listing.

#### **Customers Assigned to Price Plans**

The Customers Assigned to Price Plans report lists all price plans and the customers assigned to them.

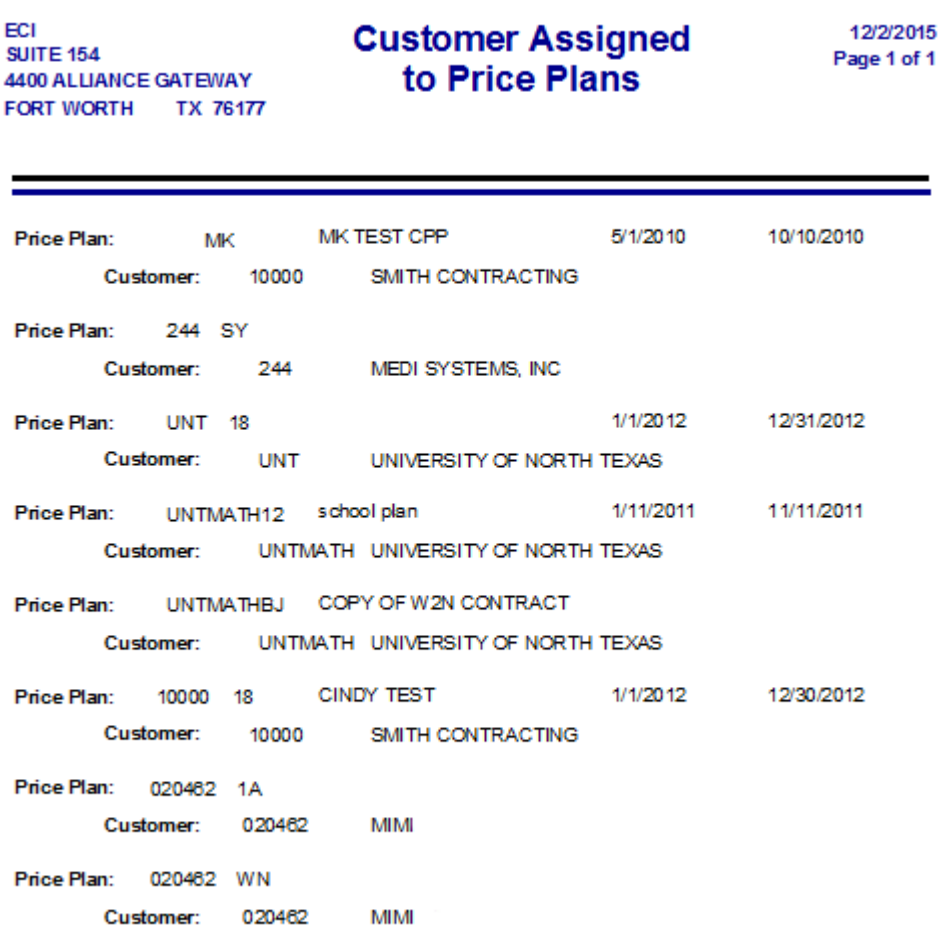

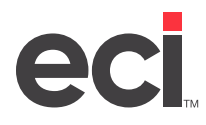

## **Price Plan Details**

The Price Plans Details report lists all items on price plans by price plan.

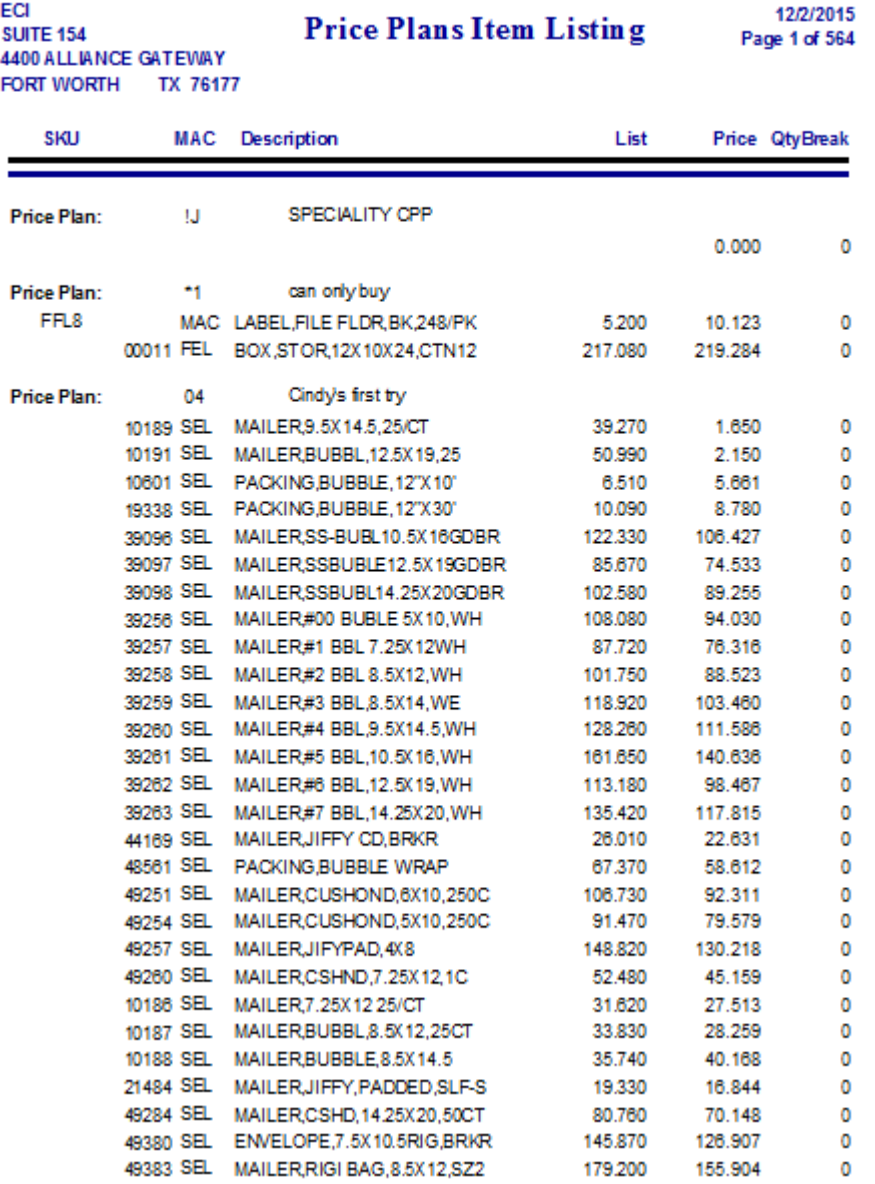

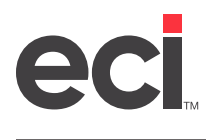

## **Price Plan Listing**

The Price Plan Listing report contains all price plans entered in the system. This information is pulled from the Customer Price Plan database.

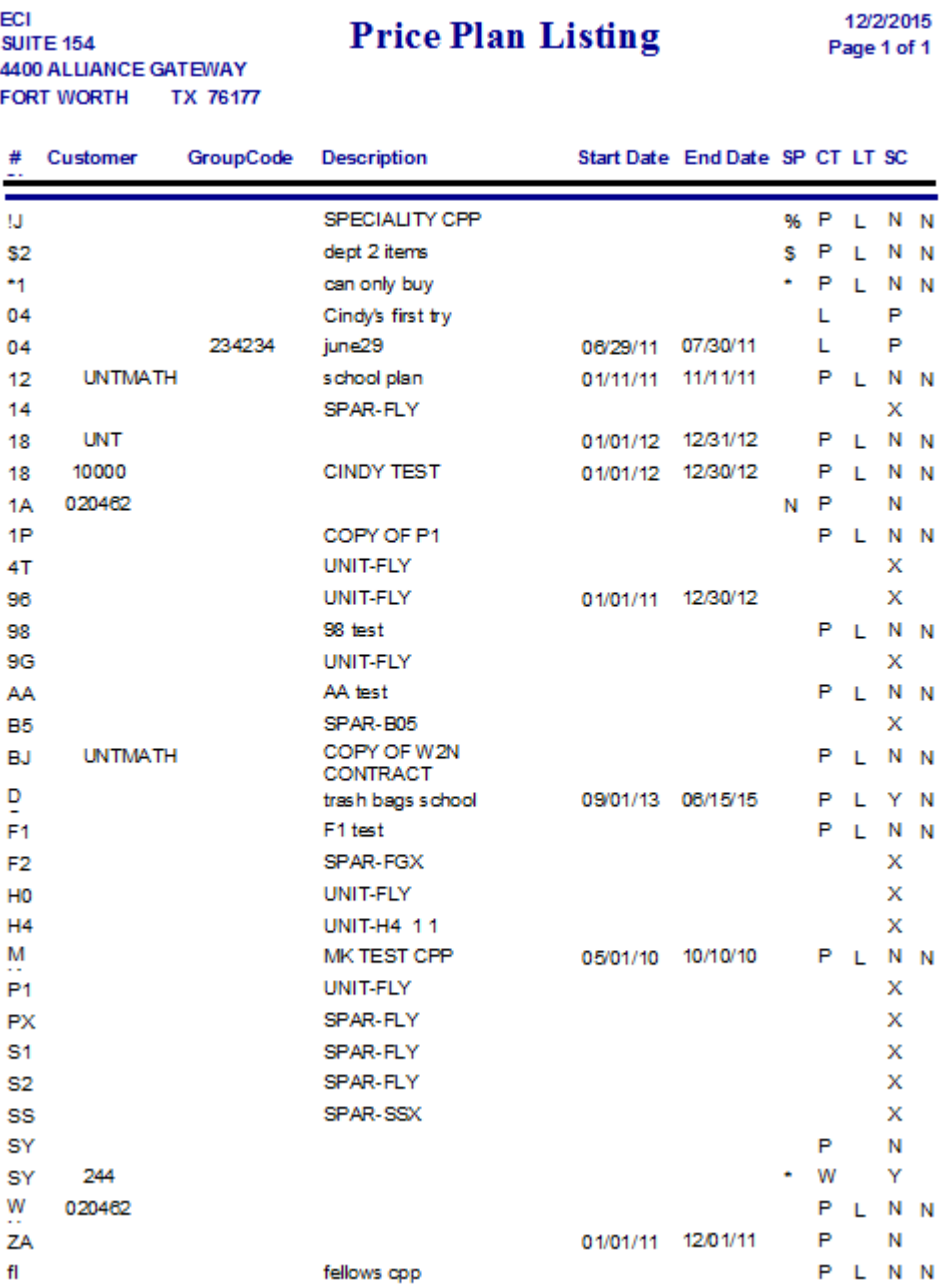

<span id="page-33-0"></span>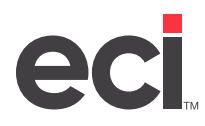

## **Purchasing Reports**

The following purchasing reports are available:

- Item Cost Changes
- Item Purchases by Vendor
- POs by Vendor Listing
- PO Receiving Report by Vendor
- POs Received not Posted by Vendor.

## **Item Cost Changes**

The Item Cost Changes report lists item cost changes over time, grouped by item, by distinct cost, by vendor and sorted by received date.

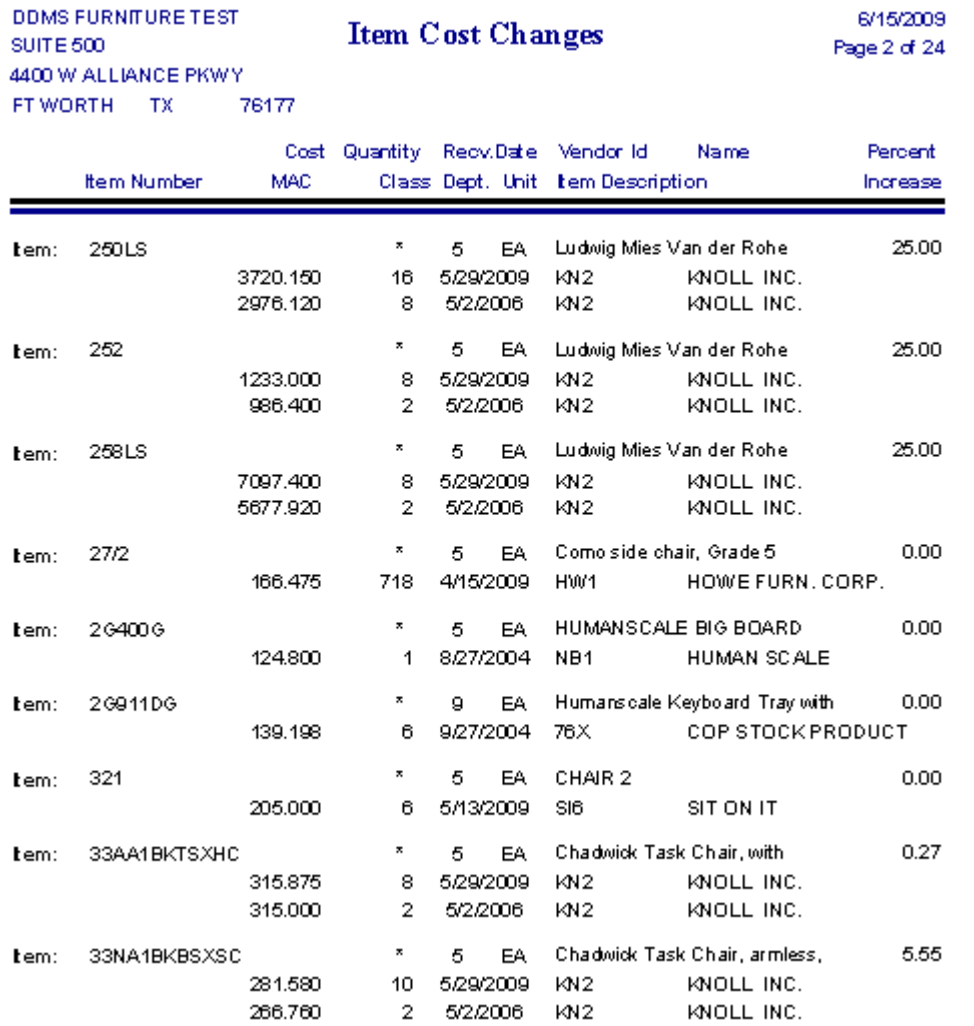

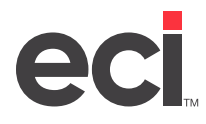

Cost Received Extended Cost

## **Item Purchases by Vendor**

P/O#

The Item Purchases by Vendor report lists all item purchases by vendor..

Order Date Recy.Date

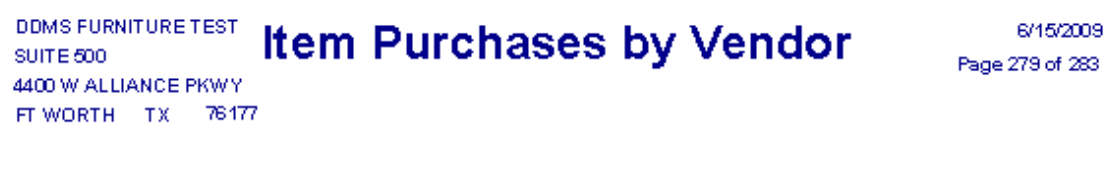

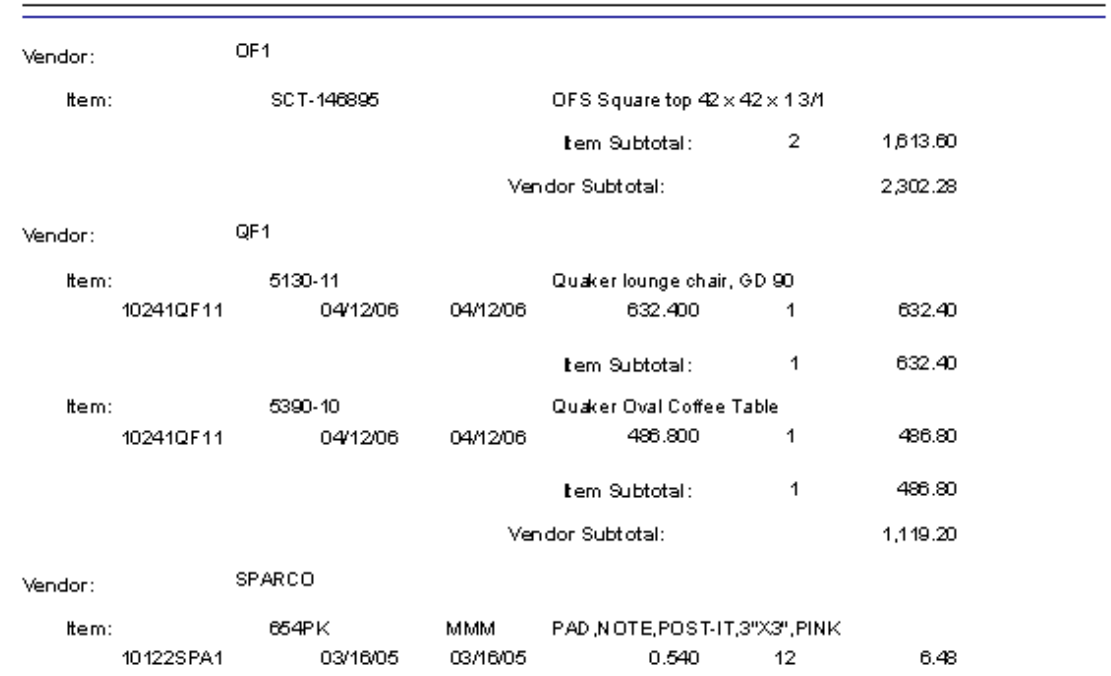

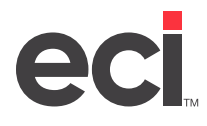

 $\overline{1}$ 

 $\sqrt{2}$ 

 $\sqrt{4}$ 

 $\overline{2}$ 

 $\mathbf{1}$ 

**Vendor Total \$** 

1,500.00

1,235.00

2,890.00

1,690.00 52,030.45

11.00

## **POs by Vendor Listing**

5377CO81

5488CO81

7568CO81

7582CO81

8807CO81

11

 $11$ 

 $11$ 

 $11 -$ 

 $11 -$ 

06/29/04

06/30/04

08/11/04

08/11/04

09/01/04

The POs by Vendor Listing report displays all purchase orders in the system in vendor order.

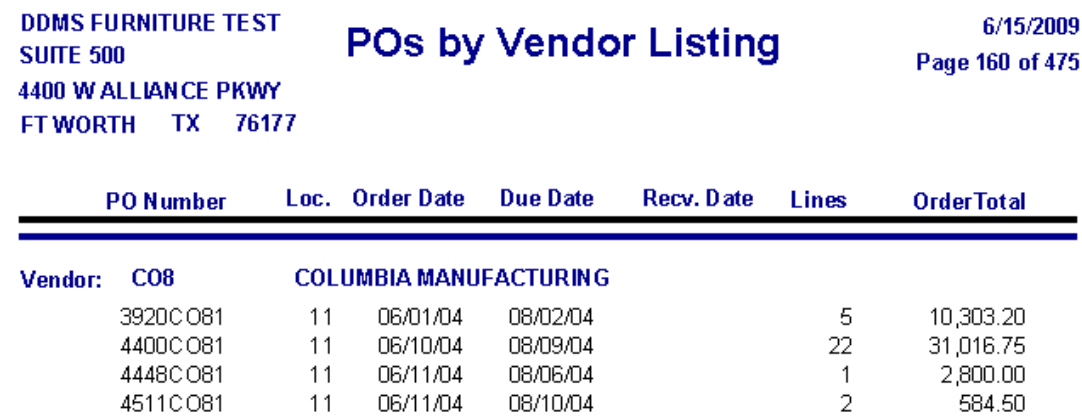

08/20/04

08/23/04

10/08/04

08/16/04

10/13/04

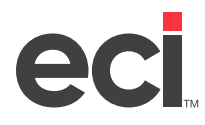

## **PO Receiving Report by Vendor**

The PO Receiving Report by Vendor report is subtotaled by vendor then grouped by purchase order number. This report lets you compare line item level detail including ordered vs. received.

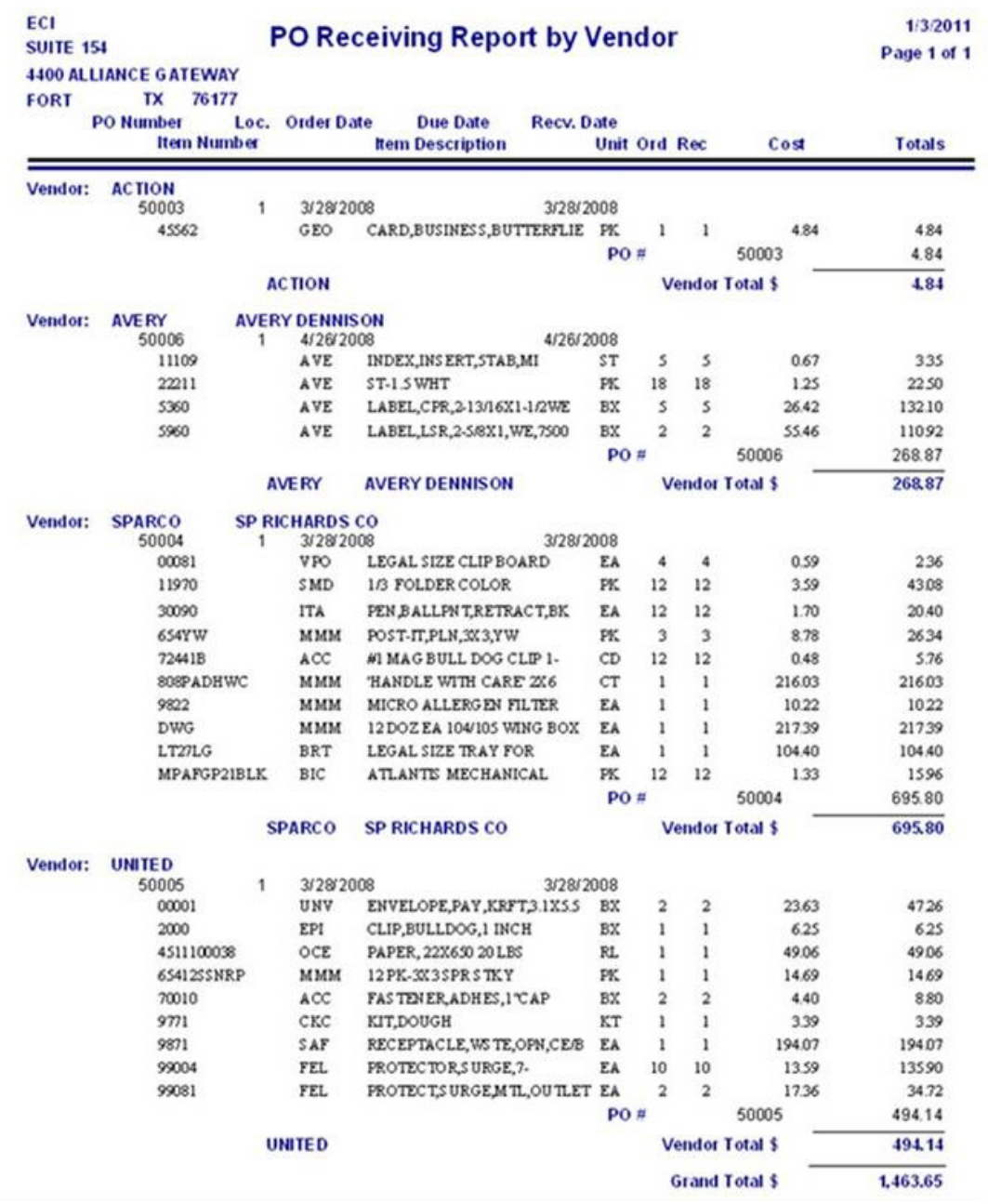

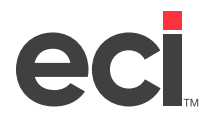

## **POs Received not Posted by Vendor**

The POs Received not Posted by Vendor report is subtotaled by vendor. This report instantly summarizes how many items were not posted, for which purchase orders.

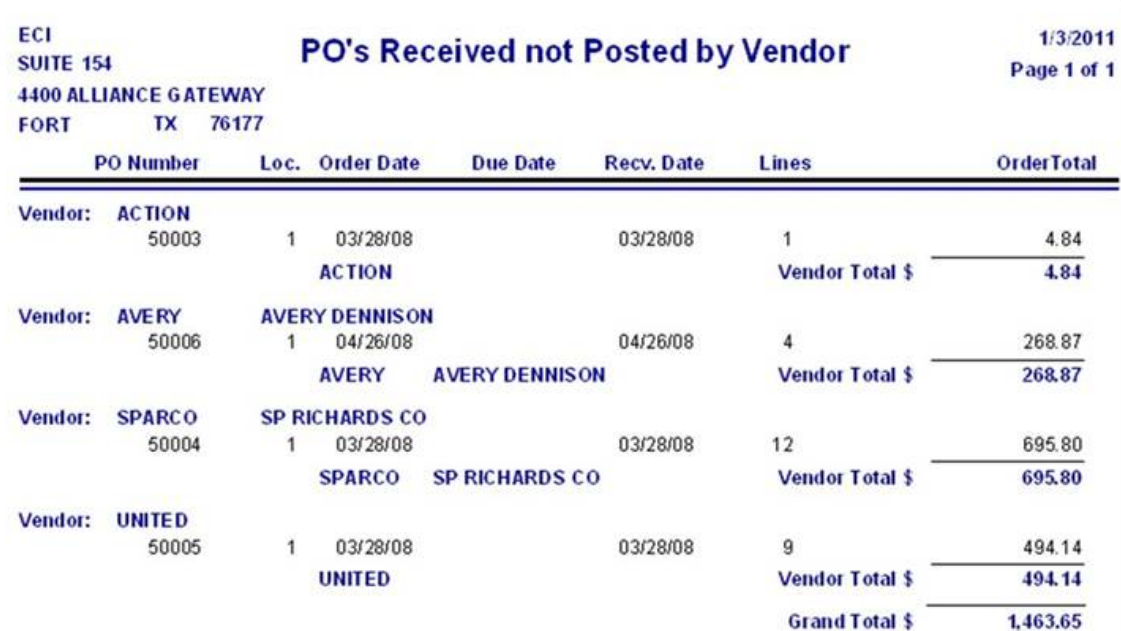

# <span id="page-38-0"></span>eci

## **User Reports**

User reports include:

- Salesperson Contact
- User Master Listing.
- User Sales Totals

## **Salesperson Contact**

The Salesperson Contact report contains contact information for your salespersons.

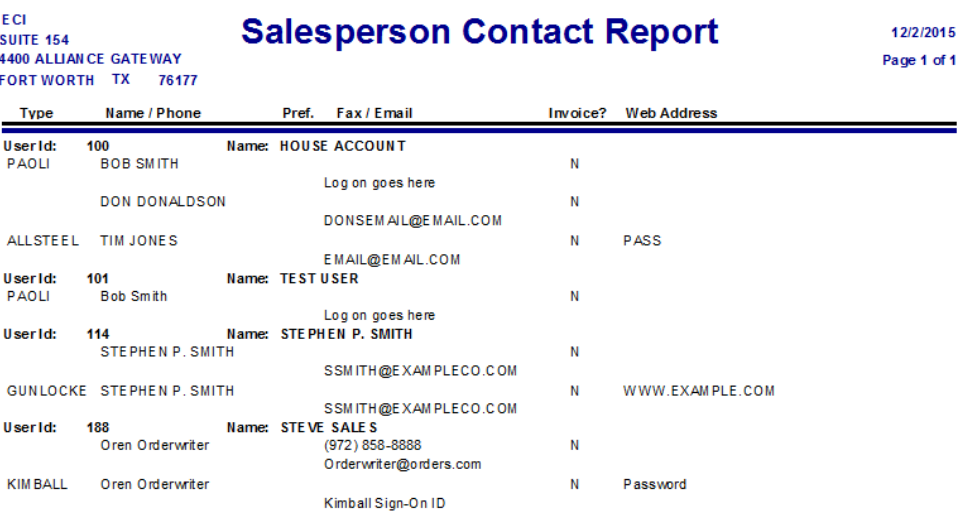

## **User Master Listing**

The User Master Listing report allows you to view all users entered in the system.

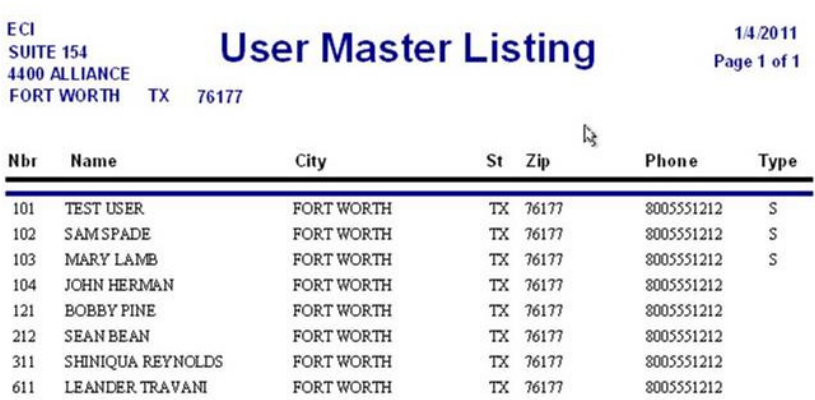

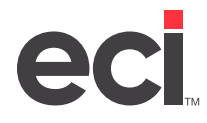

## **User Sales Totals**

The User Sales Totals report lists sales totals (by user) for month-to-date and year-to-date.

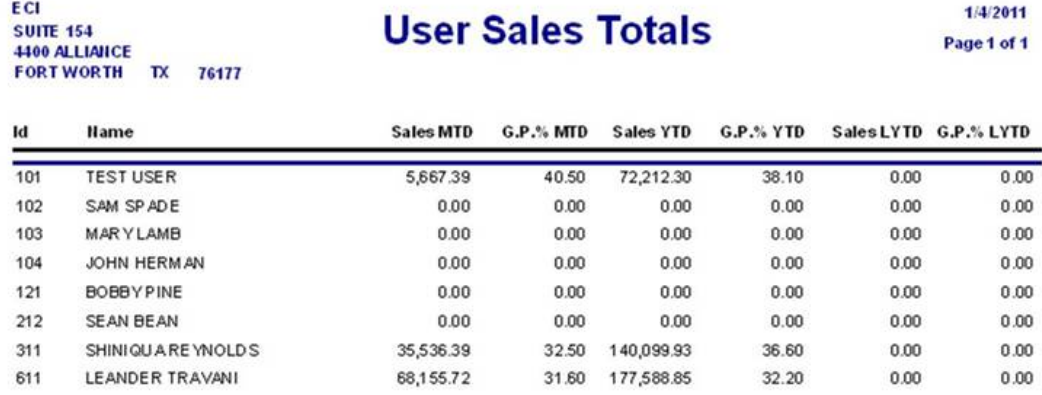

<span id="page-40-0"></span>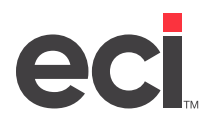

## **Vendor Reports**

Vendor reports that are available:

- Vendor Contact
- Vendor Master Listing.

### **Vendor Contact**

The Vendor Contact report contains contact information for your vendors. This information comes from the Vendor Master tab.

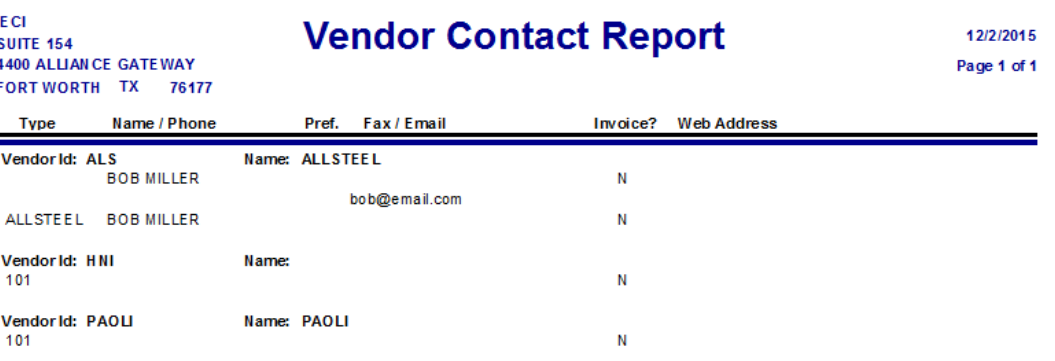

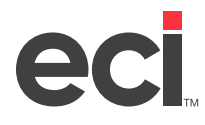

## **Vendor Master Listing**

The Vendor Master Listing report lets you view all the vendors in the database. This information comes from the Vendor Master tab.

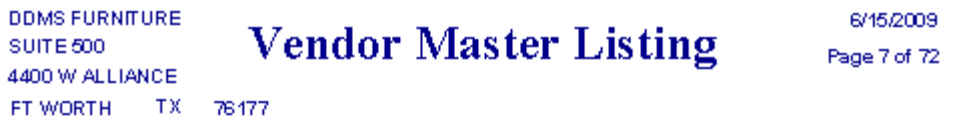

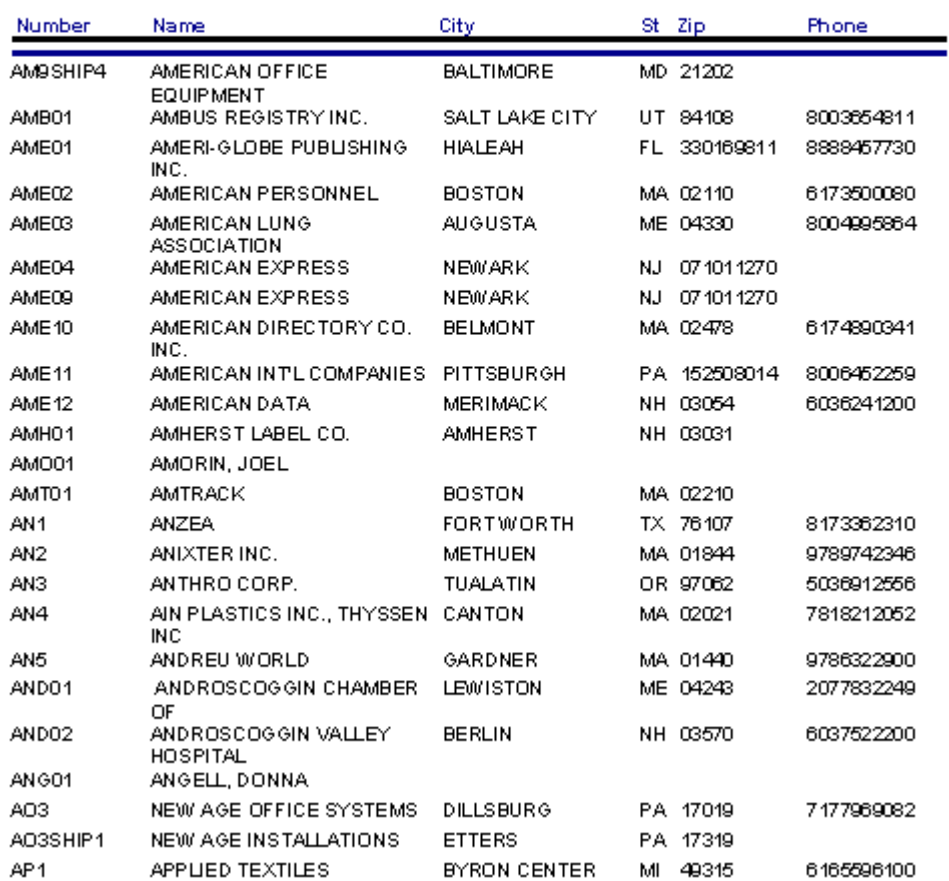

# <span id="page-42-0"></span>**eci**

## **Furniture Reports**

There are eleven reports containing furniture data:

- Furniture Order Detail Report
- Furniture Quote Detail Report
- Invoice Summary Report by Customer
- Invoice Summary Report by Location
- Invoice Summary Report by Salesperson
- Order Gross Profit Report by Customer
- Order Gross Profit Report by Location
- Order Gross Profit Report by Salesperson
- Quote Gross Profit Report by Salesperson
- Order Summary Report by Customer
- Order Summary Report by Location
- Order Summary Report by Salesperson
- Project Summary Report by Customer
- Project Status Report by Salesperson
- Customer Sales by Manufacturer Detail
- Customer Sales by Manufacturer
- Manufacturer Sales by Customer Detail
- Manufacturer Sales by Customer
- Vendor Alias Report

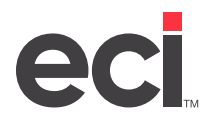

## **Furniture Order Detail Report**

The Furniture Order Detail Report allows a dealer to review all open orders including line detail, purchase order number, acknowledgement numbers, and ship date. You can use this report to confirm sale, cost, margins and gross profit percent. This report is sorted and subtotaled by salesperson.

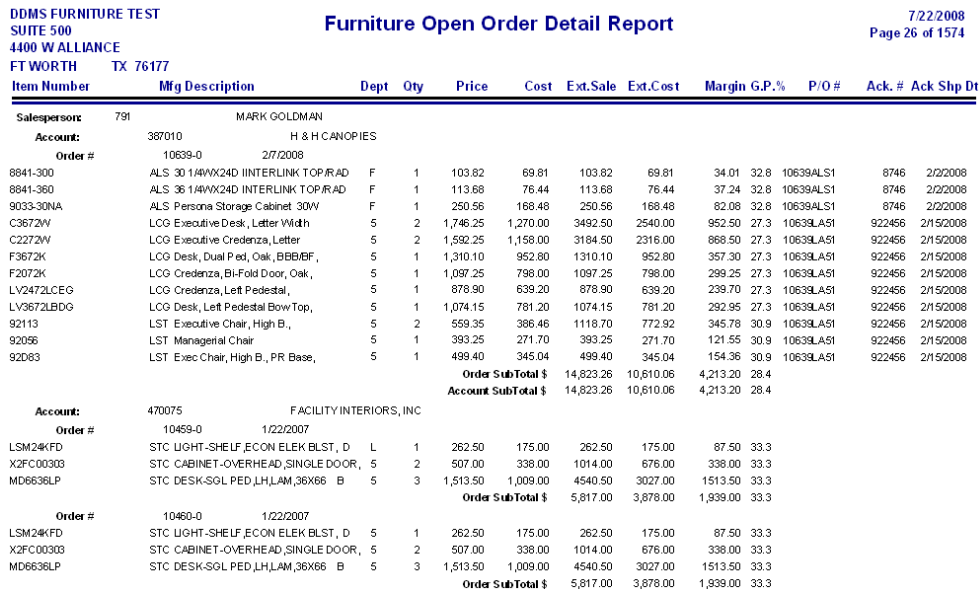

#### **Furniture Quote Detail Report**

The Furniture Quote Detail Report lists line item detail on quotes. (This report is for quotes only, not orders.) You can use this report to confirm sale, cost, margins and gross profit percent.

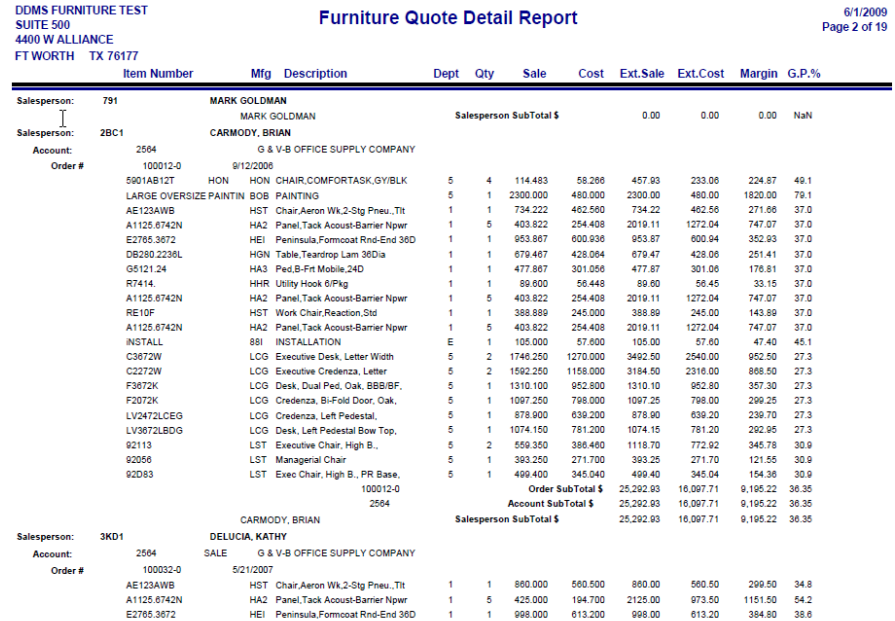

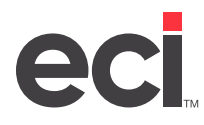

## **Invoice Summary Report by Customer**

The Invoice Summary Report by Customer report allows you to sort and total by customer. This report allows you to view all past sales history by date range.

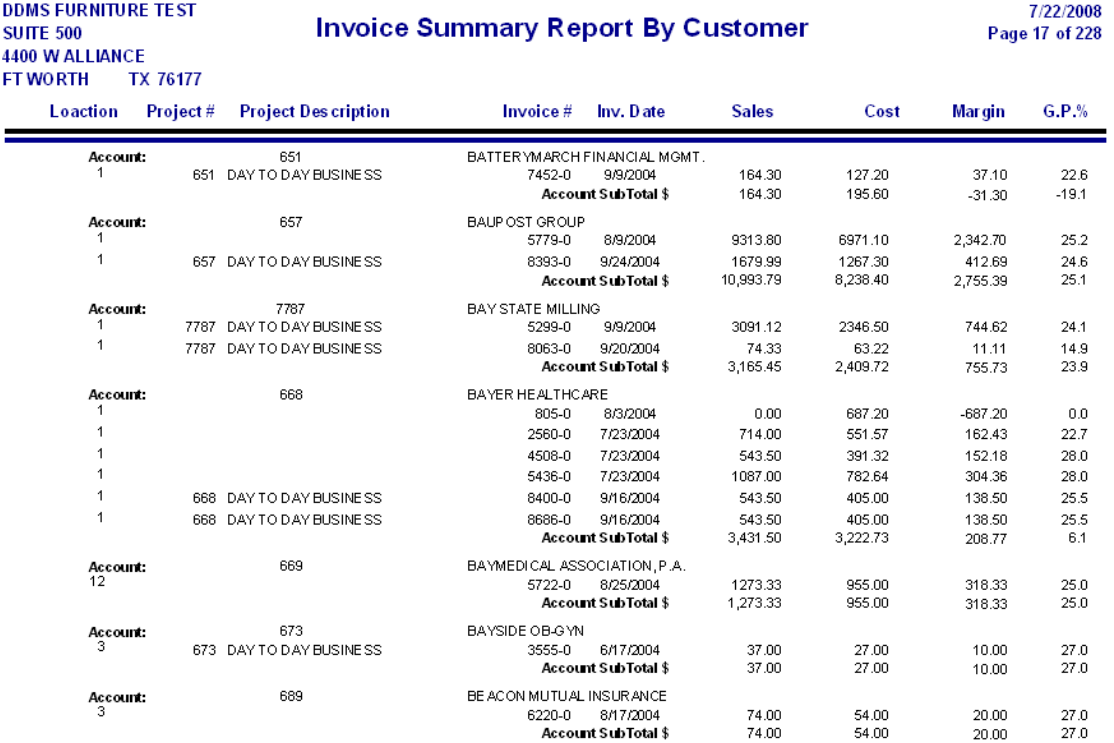

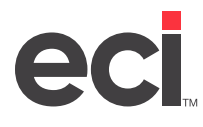

## **Invoice Summary Report by Location**

The Invoice Summary Report by Location report allows you to sort and total by location. This report allows you to view all past sales history by date range.

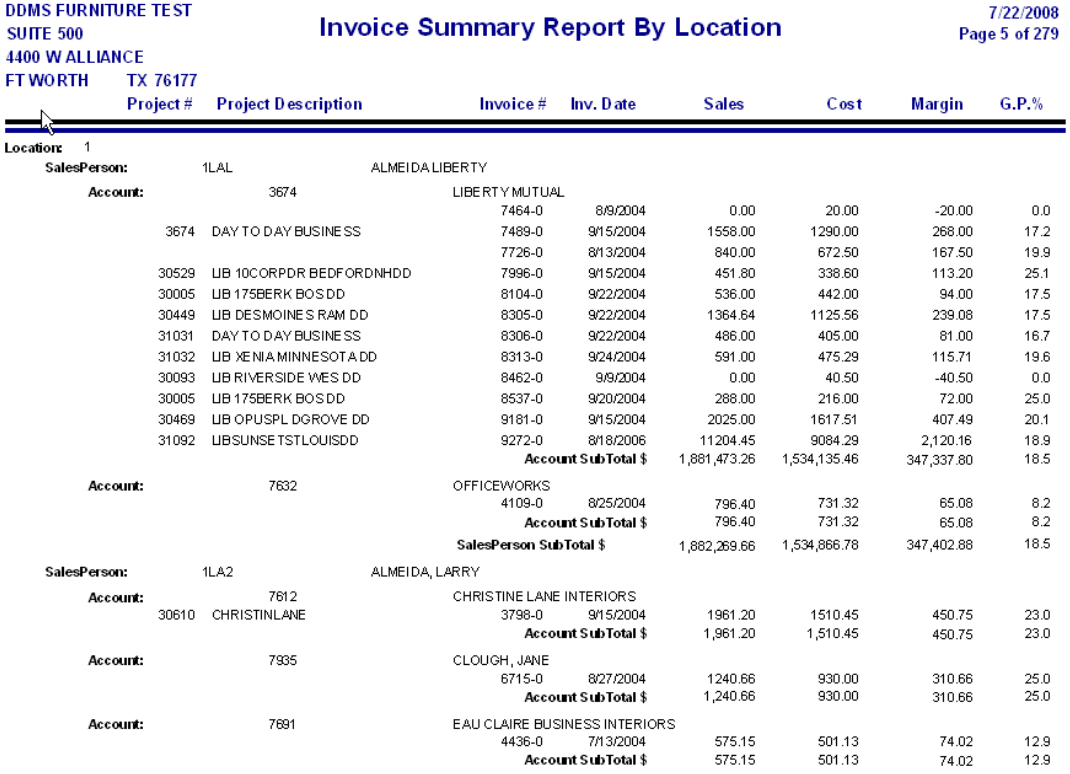

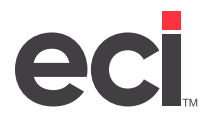

## **Order Gross Profit Report by Location**

The Order Gross Profit Report by Location report allows you to sort and total by location. You can use this report to view all backlog reports and margins.

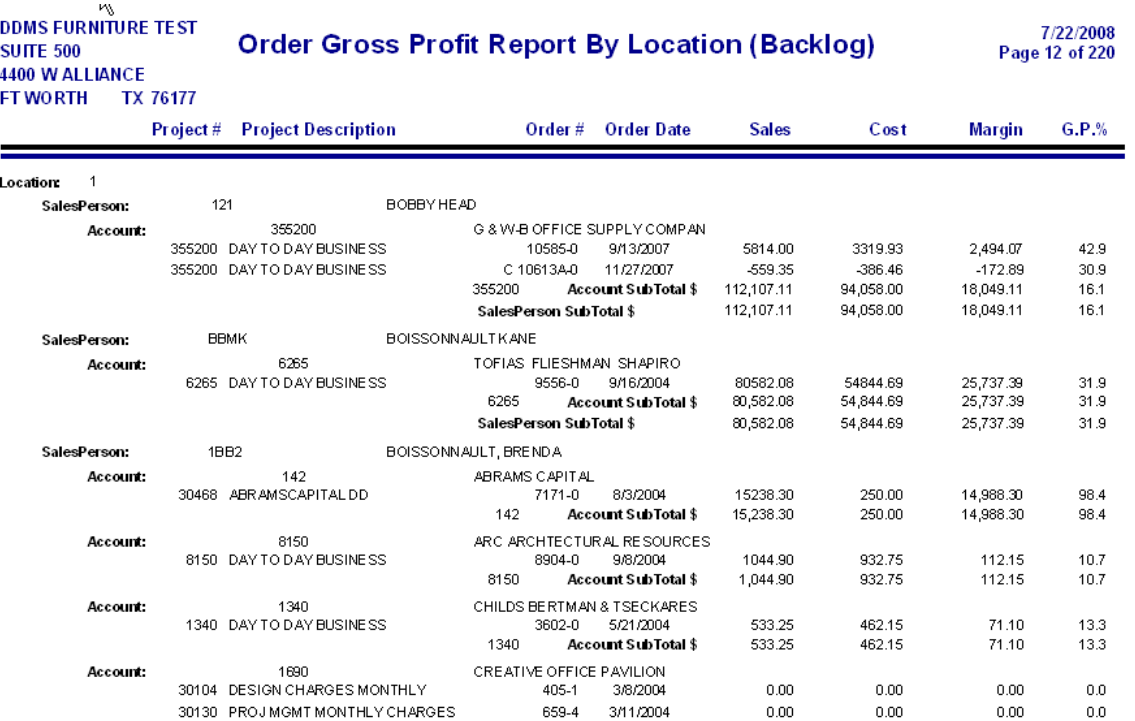

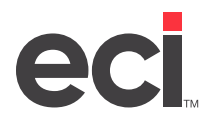

## **Order Gross Profit Report by Salesperson**

The Order Gross Profit Report by Salesperson report allows you to sort and total orders by salesperson. You can use this report to view all backlog reports and margins.

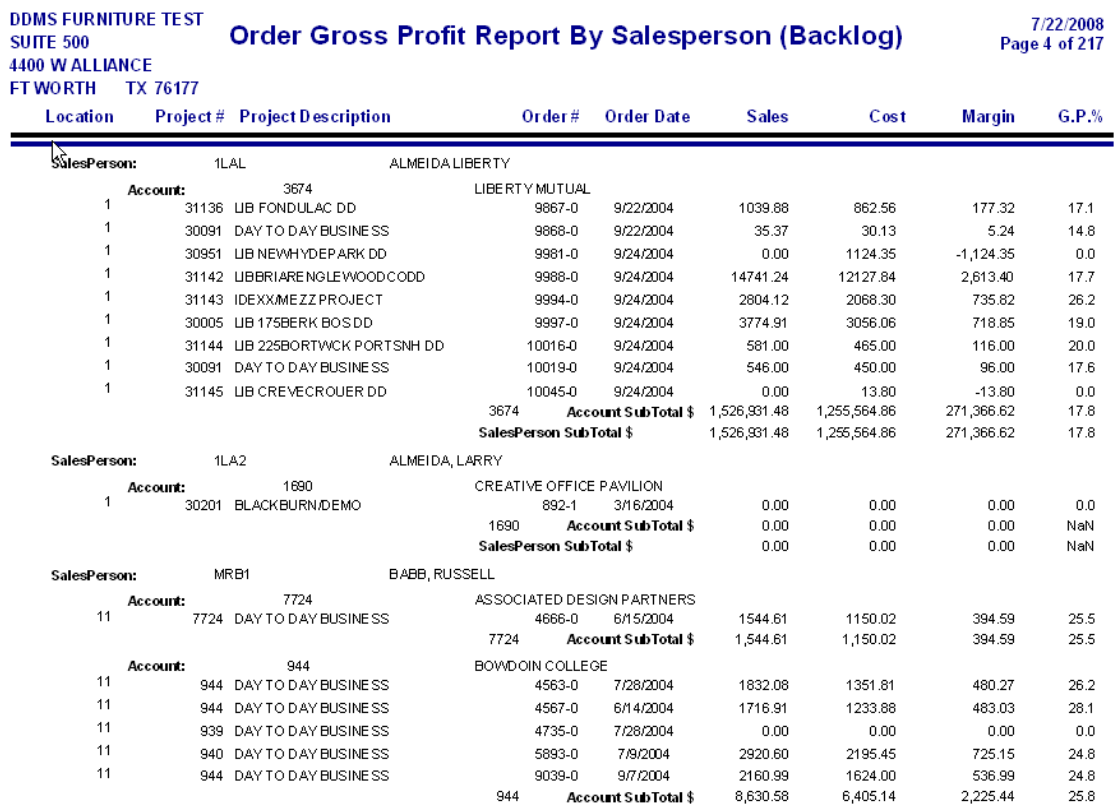

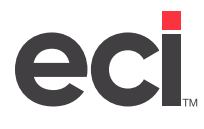

## **Order Summary Report by Customer**

The Order Summary Report by Customer report allows you to sort and total by customer on booked orders for a set time frame.

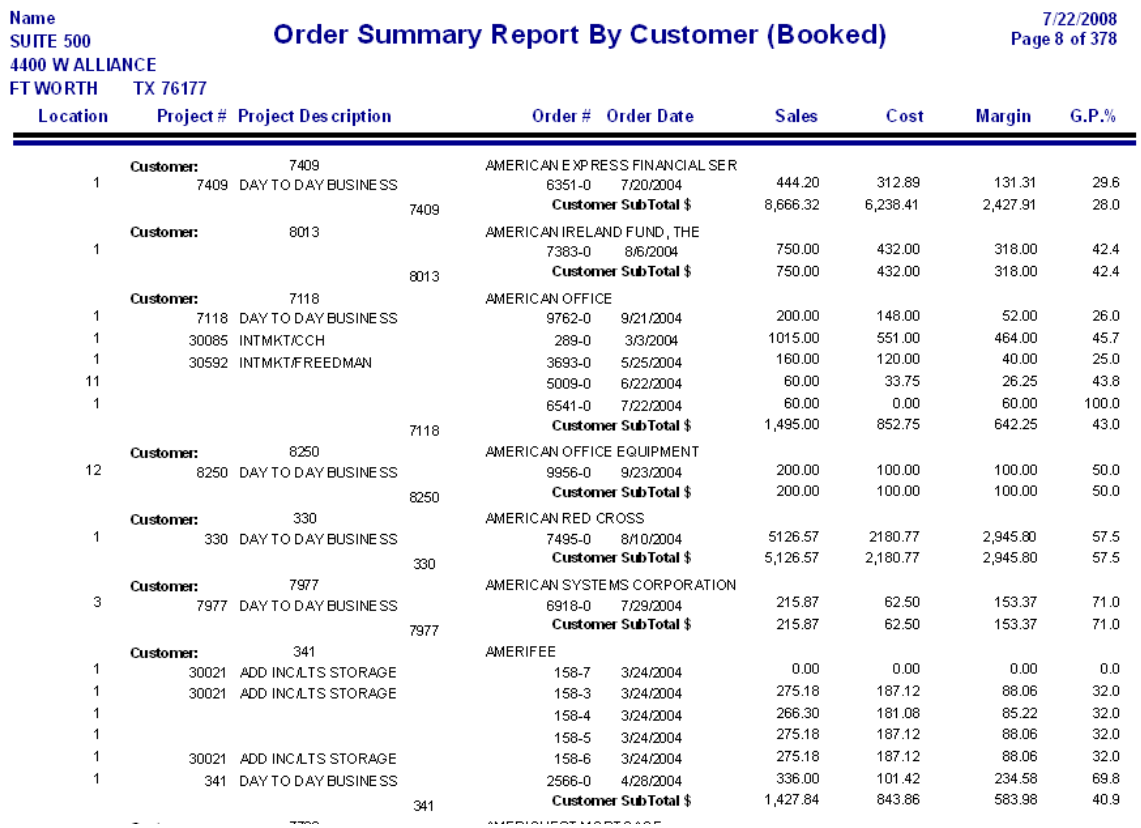

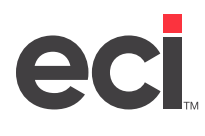

## **Order Summary Report by Location**

The Order Summary Report by Location report allows you to sort and total by location on booked orders for a set time frame.

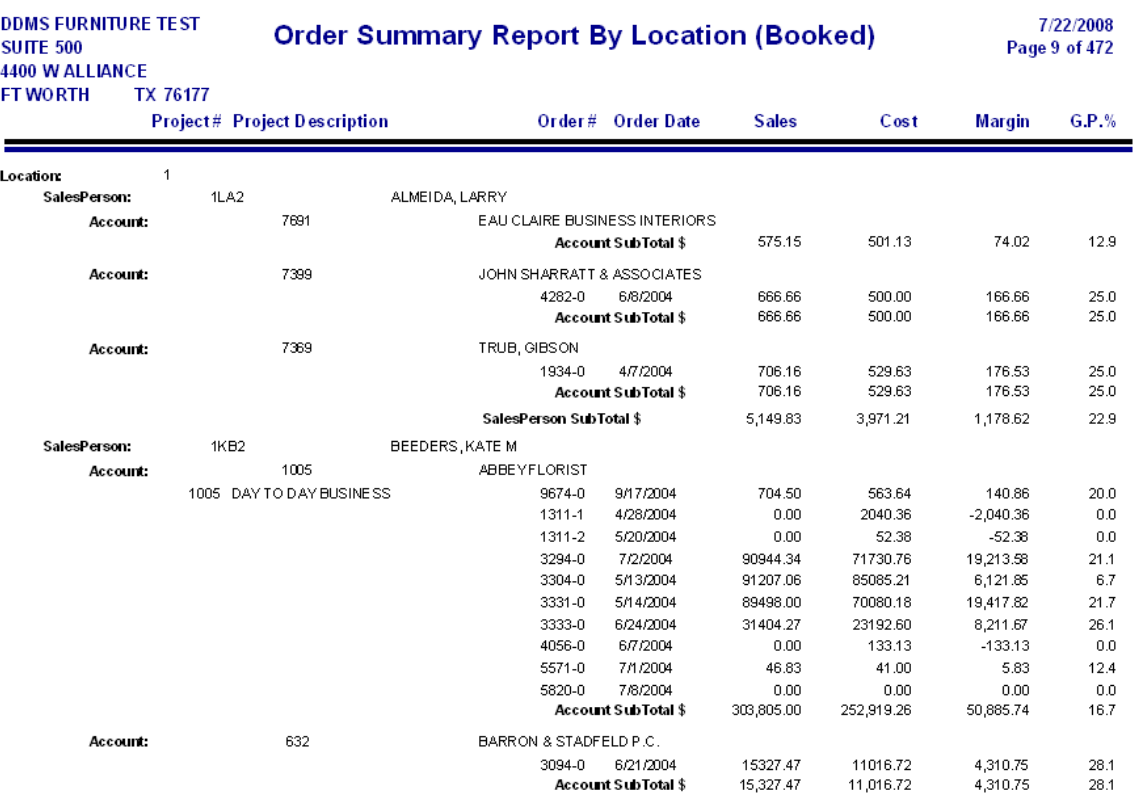

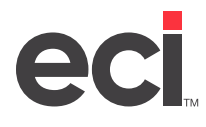

## **Project Summary Report by Customer**

The Project Summary Report by Customer report allows you to view all projects and orders open for every customer.

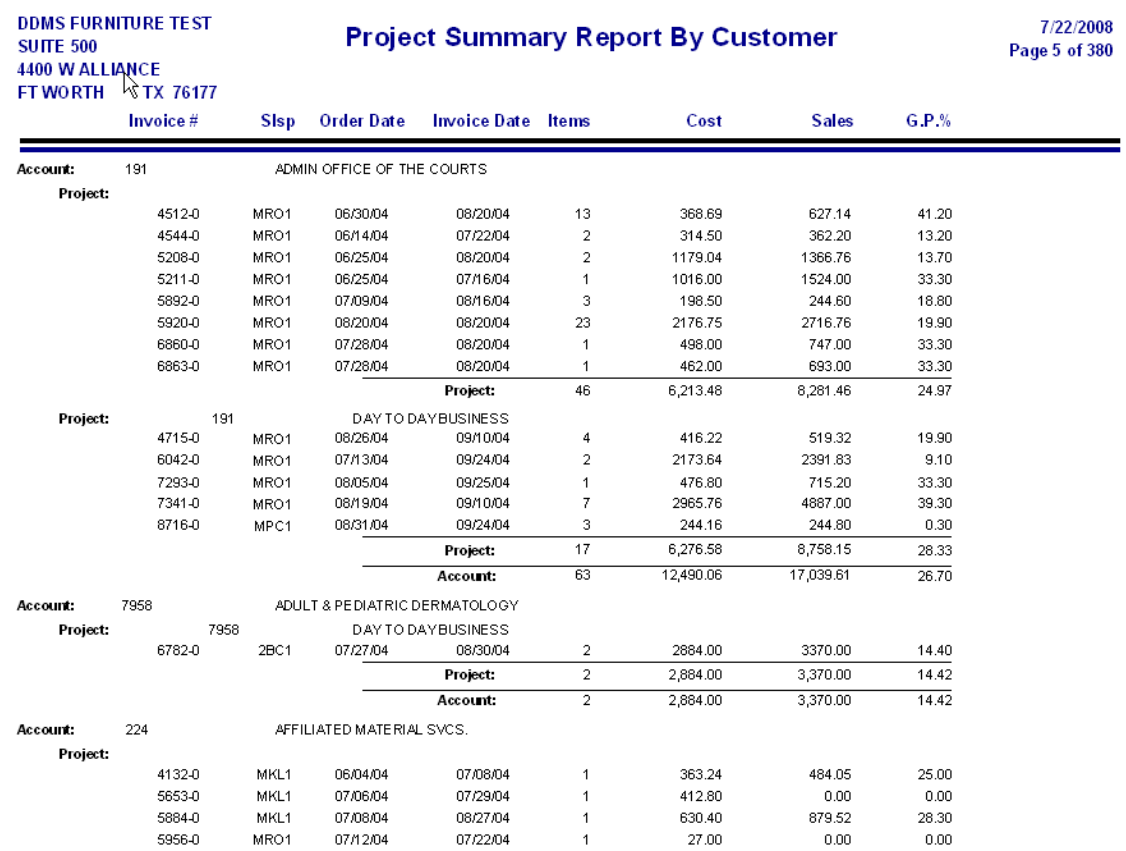

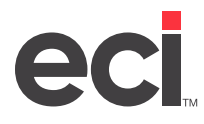

## **Project Status Report by Salesperson**

The Project Status Report by Salesperson report is sorted by project number and salesperson. This report allows you to view all open orders against a project and view the margin and gross profit percentage.

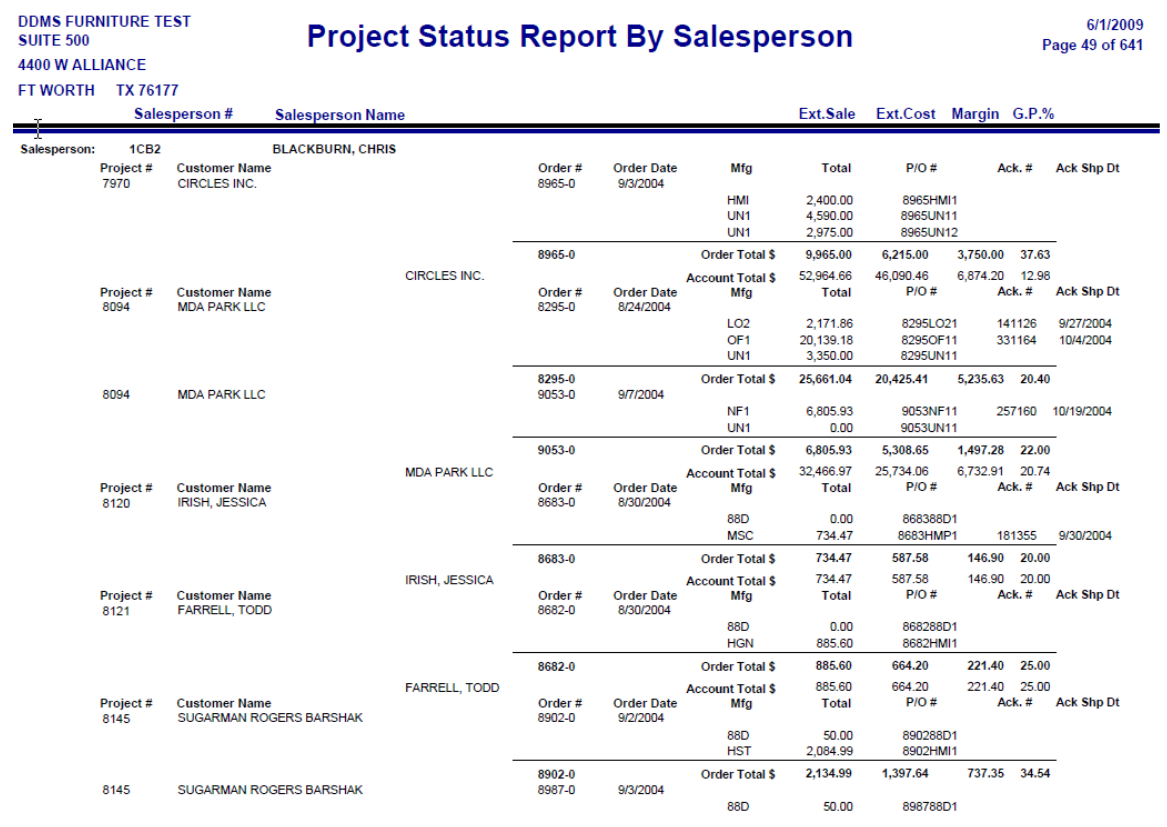

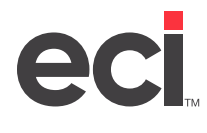

## **Customer Sales by Manufacturer Detail**

The Customer Sales by Manufacturer Detail report allows you to view line item detail by customer sales and manufacturer detail.

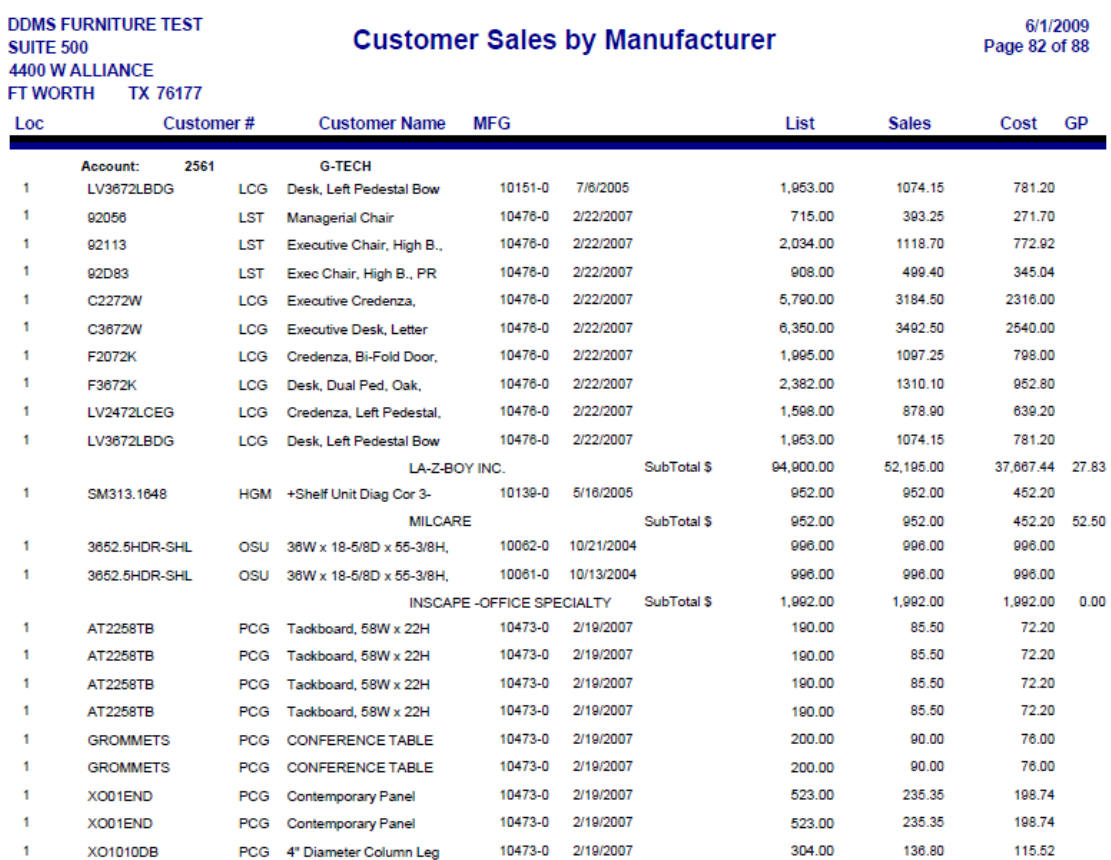

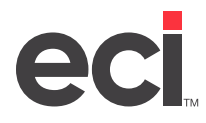

## **Customer Sales by Manufacturer**

The Customer Sales by Manufacturer report allows you to view customer sales and totals by manufacturer.

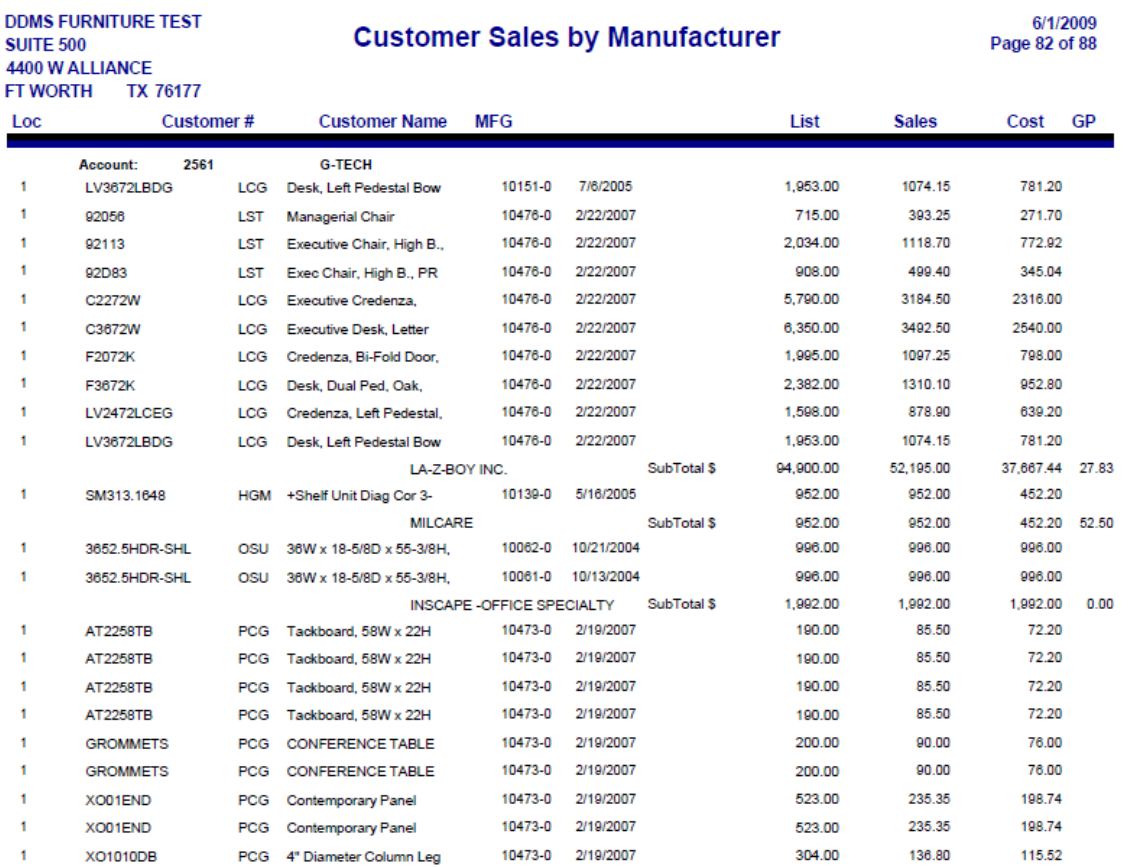

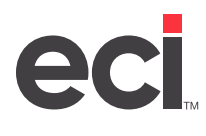

## **Manufacturer Sales by Customer Detail**

The Manufacturer Sales by Customer Detail report allows you to view line item detail by manufacturer sales and customer detail.

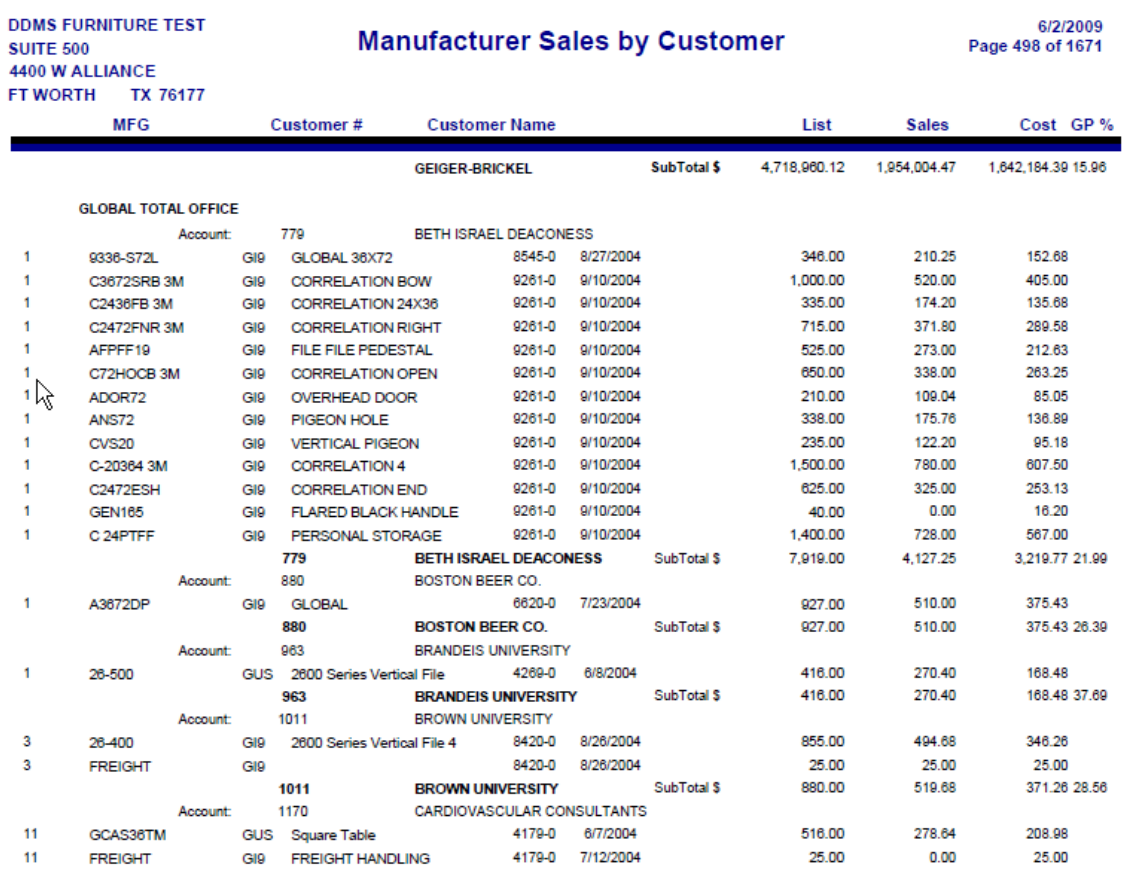

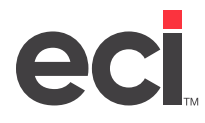

## **Manufacturer Sales by Customer**

The Manufacturer Sales by Customer report lets you view manufacturer sales in customer order.

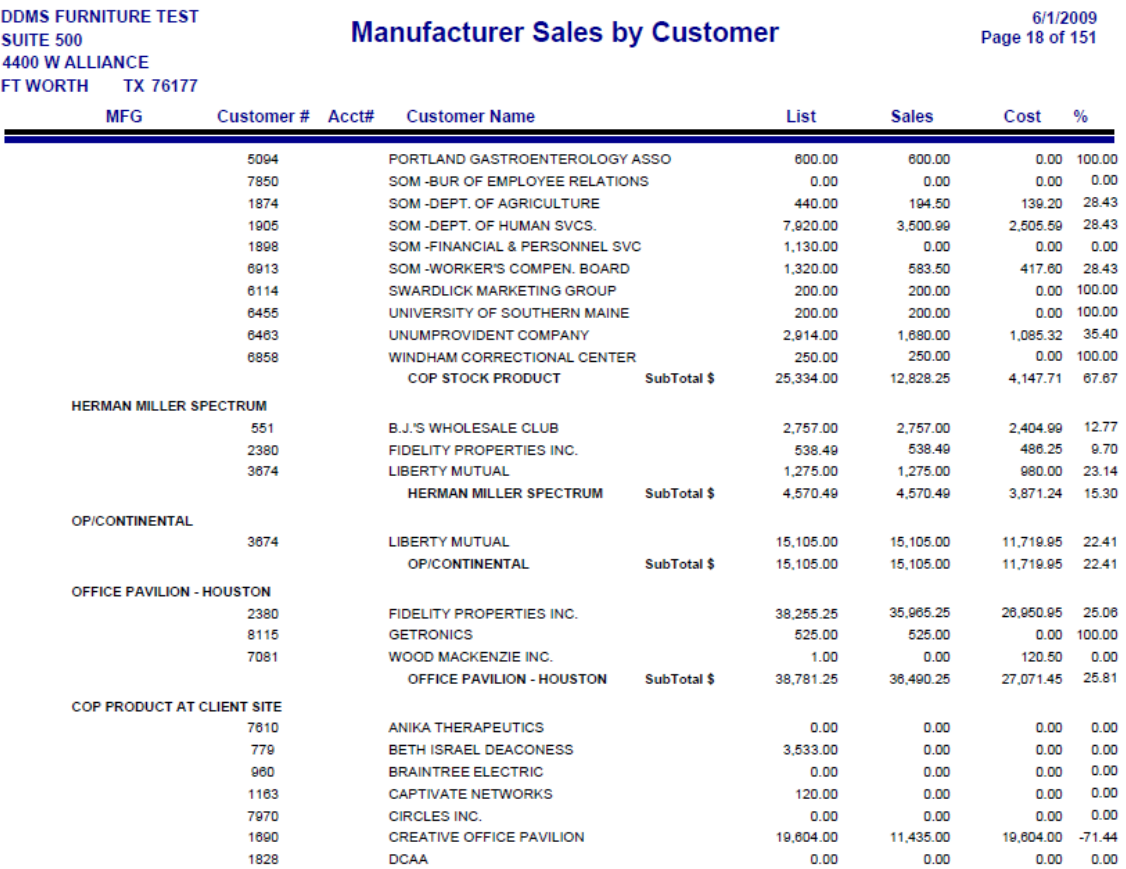

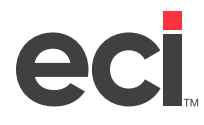

## **Vendor Alias Report**

The Vendor Alias Report lets you view a list of vendor aliases.

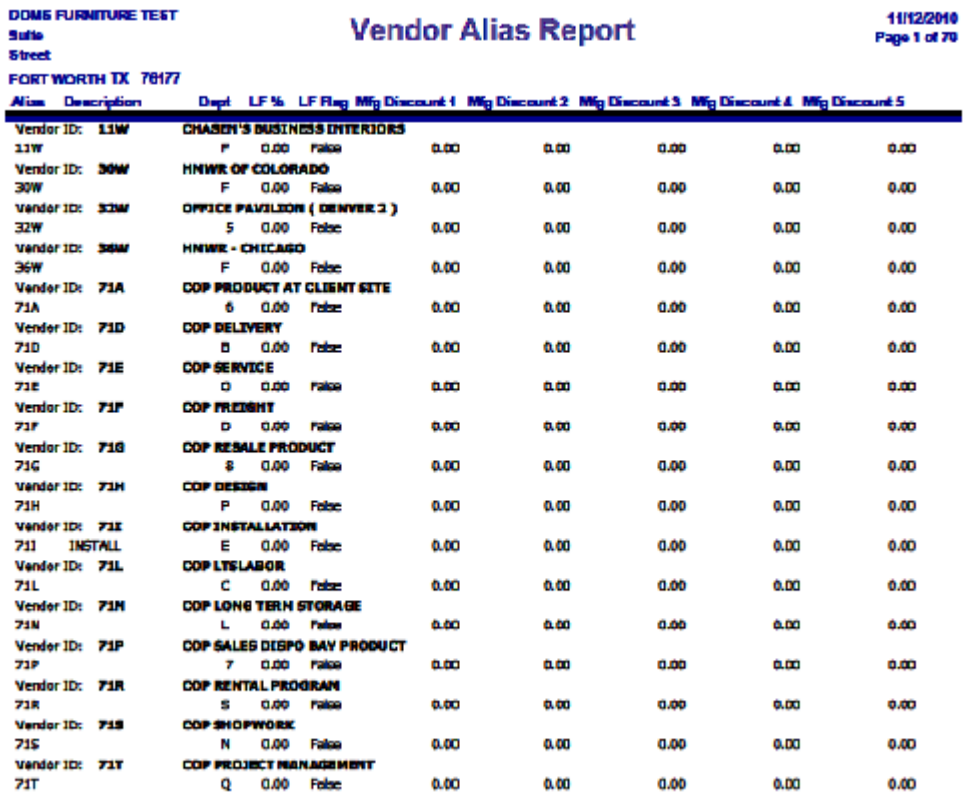

<span id="page-57-0"></span>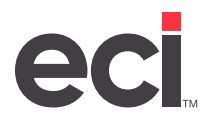

## **Machine Reports**

The following Machine reports are available:

- Extended Dollar
- Machine Contact

## **Extended Dollar**

The Extended Dollar report contains an extended total of your machines.

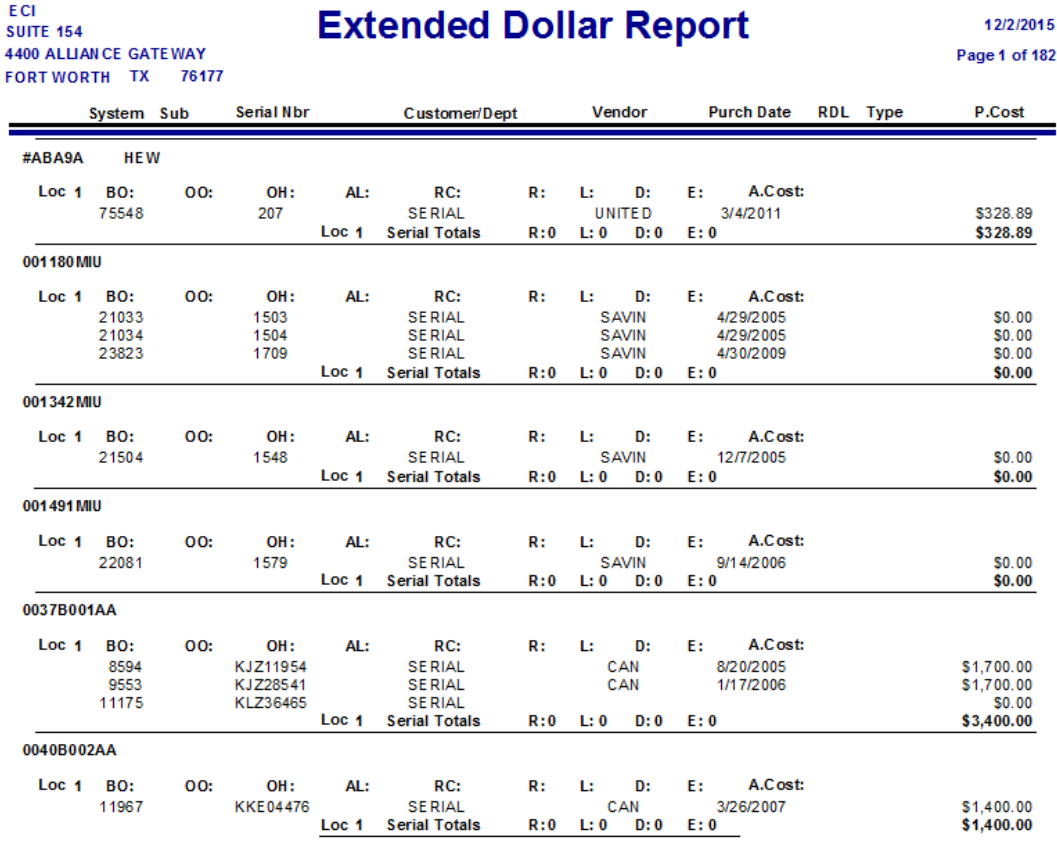

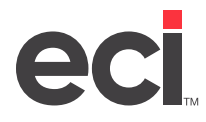

### **Machine Contact**

The Machine Contact report contains contacts for each machine you've sold and service.

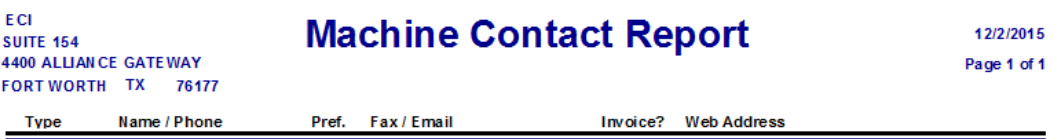